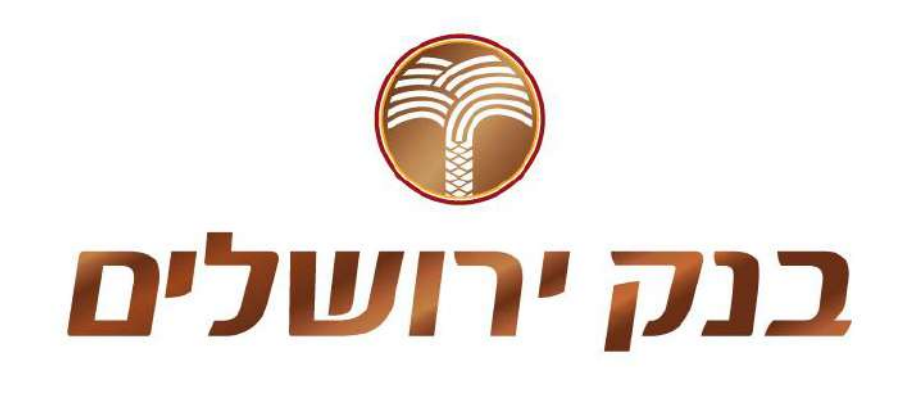

מערכת

# **ORDERNET SPARK**

## מדריך למשתמש

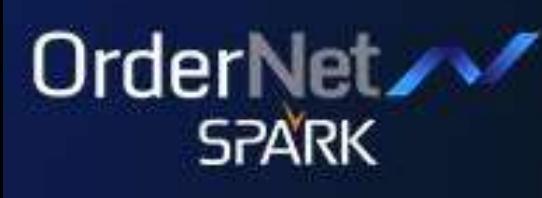

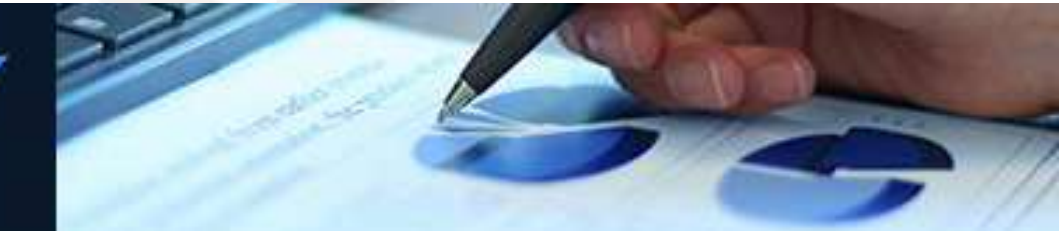

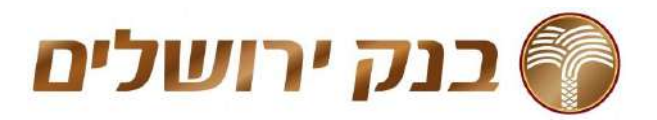

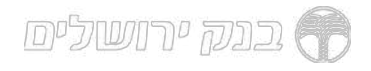

### <u>תוכן עניינים</u>

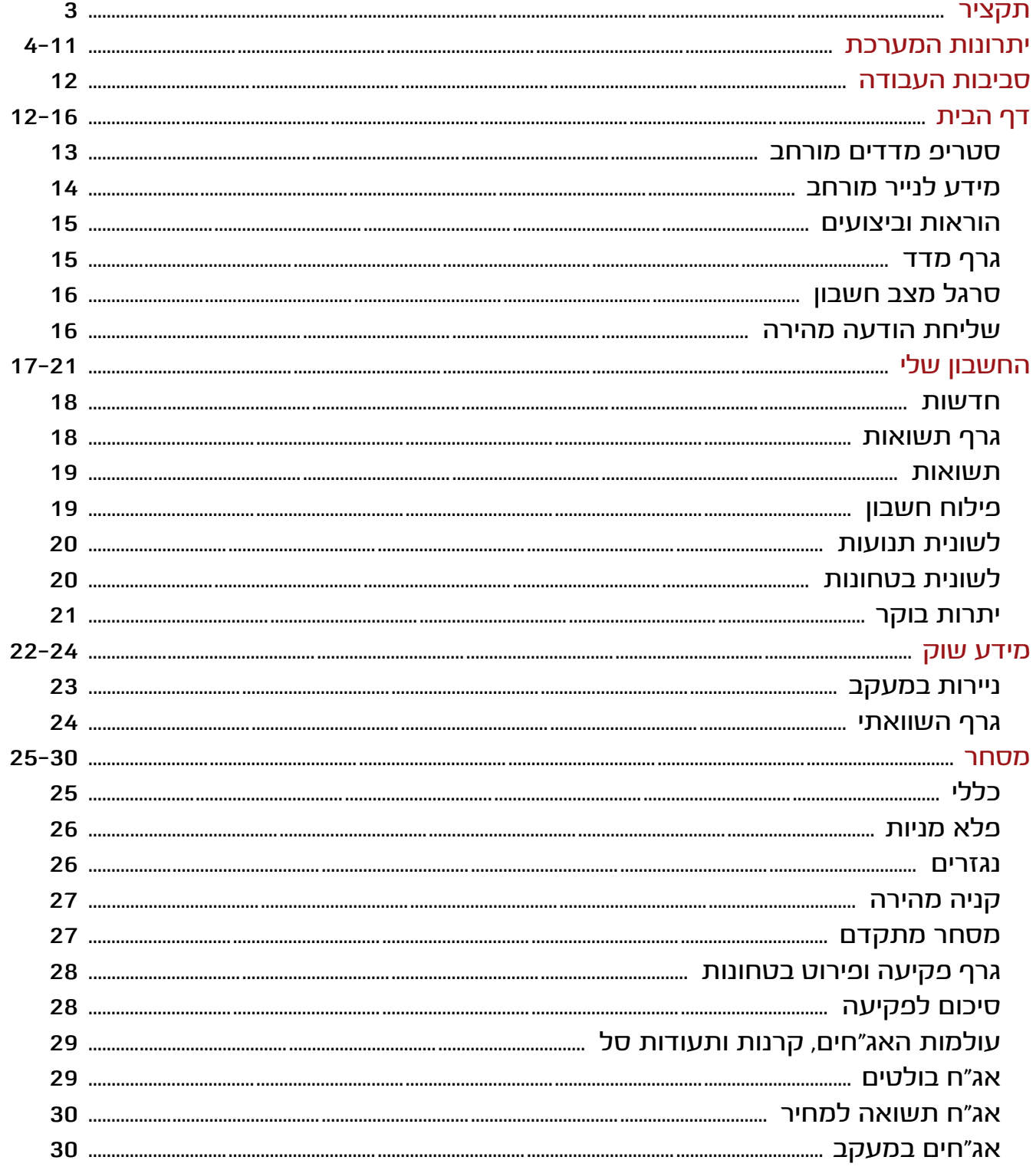

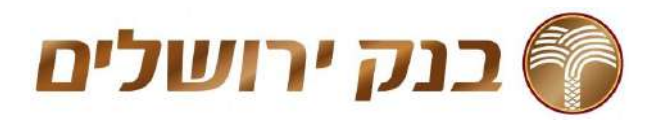

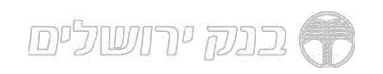

### תקציר

מטרת מדריך זה להוות כלי עזר בתפעול השוטף ובהכרת הפונקציות הקיימות במערכת אורדרנט ספארק.

בעמודים הבאים יפורטו התהליכים השונים הנתמכים במערכת, השינויים והשיפורים שהוטמעו<br>במערכת, תיאור מקיף של סביבות העבודה ומסכי המערכת ואופן תפעול והגדרת המערכת<br>באופן ידידותי למשתמש.<br>בכדי להמחיש ולפשט ככל הניתן את הפונקציונליות

מסך המלווים בהסברים תמציתיים לפעולות הנתמכות בה.

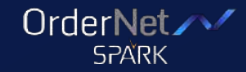

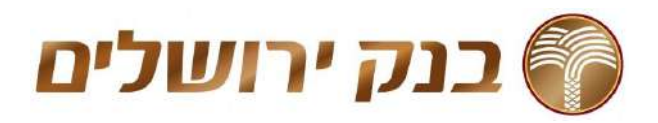

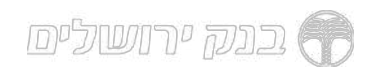

- יתרונות המערכת<br>שיפורי ויזואליות, ארגון יעיל ונוח של המודולים הקיימים
	- תמיכה בכל הדפדפנים החדישים
		- כלי מסחר ומעקב מתקדמים
- גרפים ,מסכים וסטטיסטיקות חדשות בהתאמה אישית למידע מקיף על האחזקות בתיק ועל מגמת השוק כולו ,כולל עזרים ויזואלים
	- תמיכה ברזולוציות מסך שונות החל מ 1200/768
		- קיצורי דרך מובנים:
	- חיפוש מהיר עם השלמה אוטומטית של מילת החיפוש
		- תפריט אישי עם הודעות
		- שליחת הוראה מהירה ומכל מקום
			- כפתורי קניה ומכירה מהירה

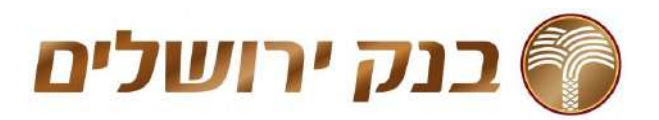

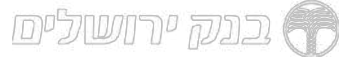

# <u>מודולים חדשים ושיפורים למודולים קיימים</u><br><u>לקבלת תמונת מצב בהירה ומהירה</u>

### חלונית הרכב מדד

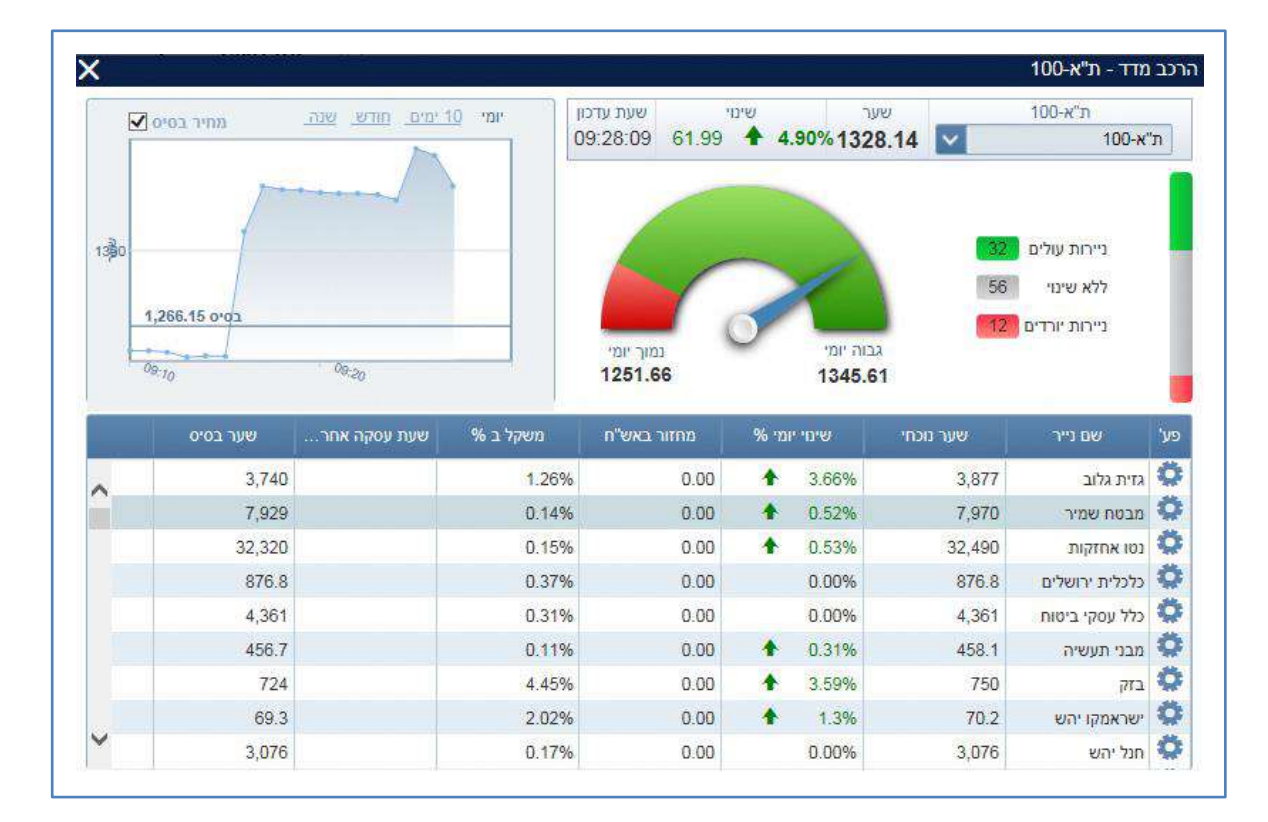

### אפשרות סינון לפי מטבע

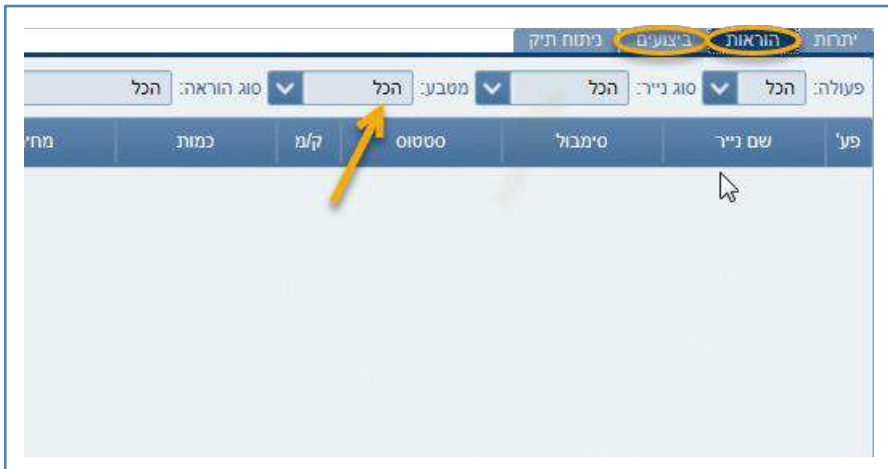

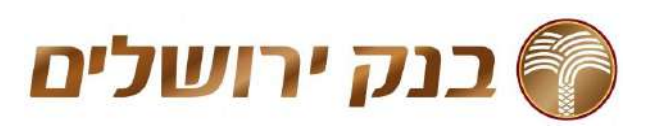

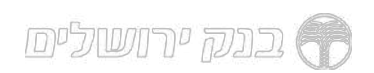

גרף מדד

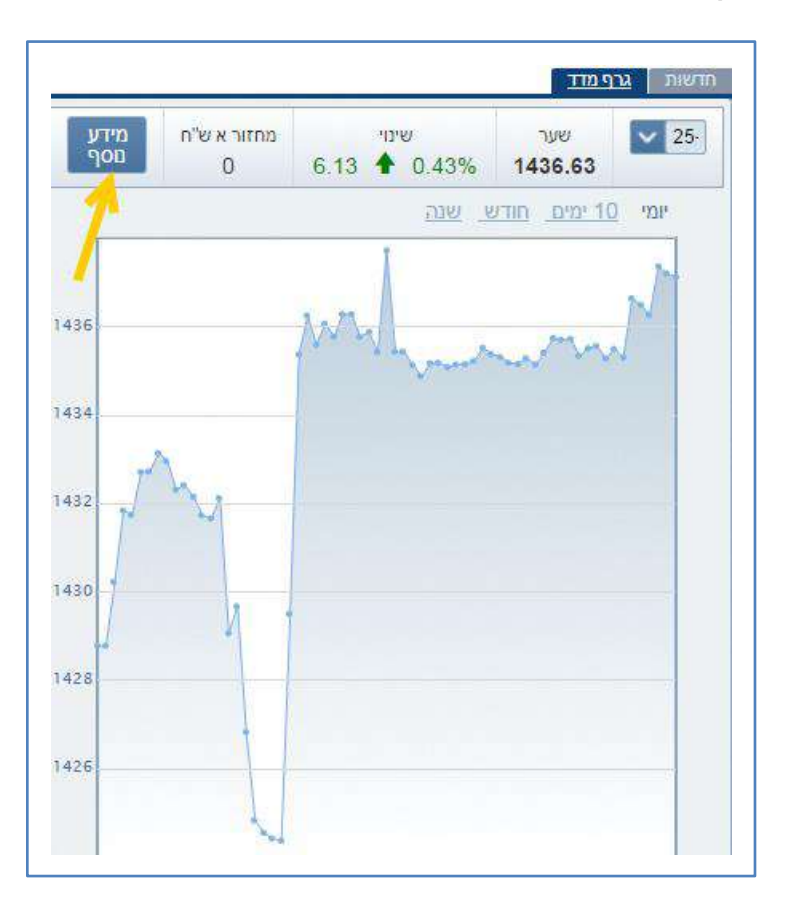

שליחת הוראה<br>לחיצה על נתוני היצע/ ביקוש/ כמות/ וכו' תעדכן אוטומטית את נתוני ההוראה.

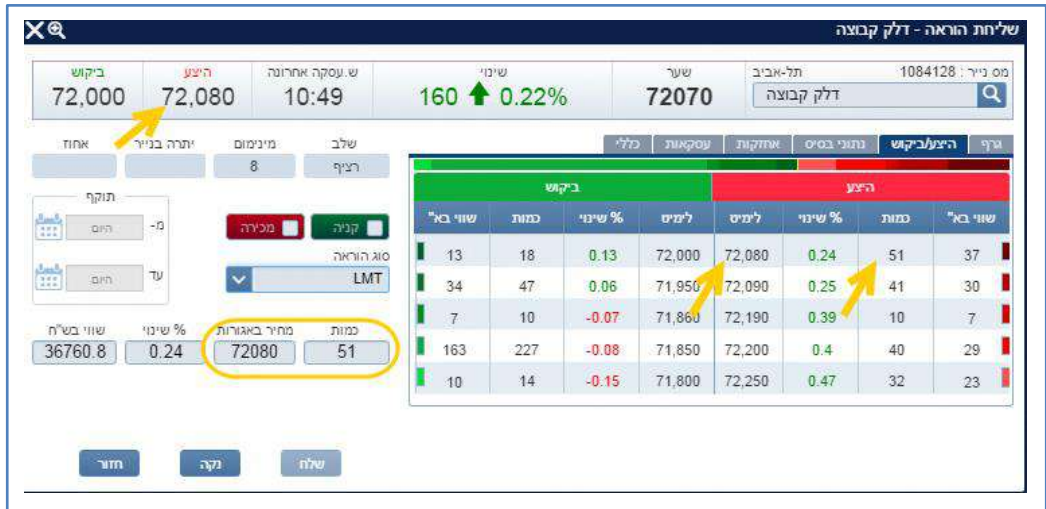

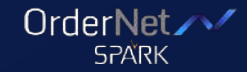

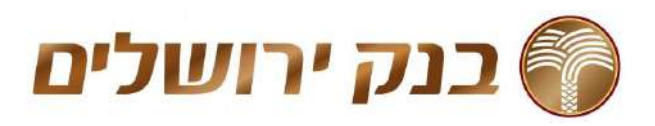

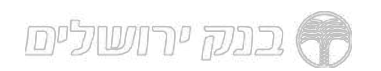

### אפשרות הצגת חדשות המותאמות לאחזקות בתיק

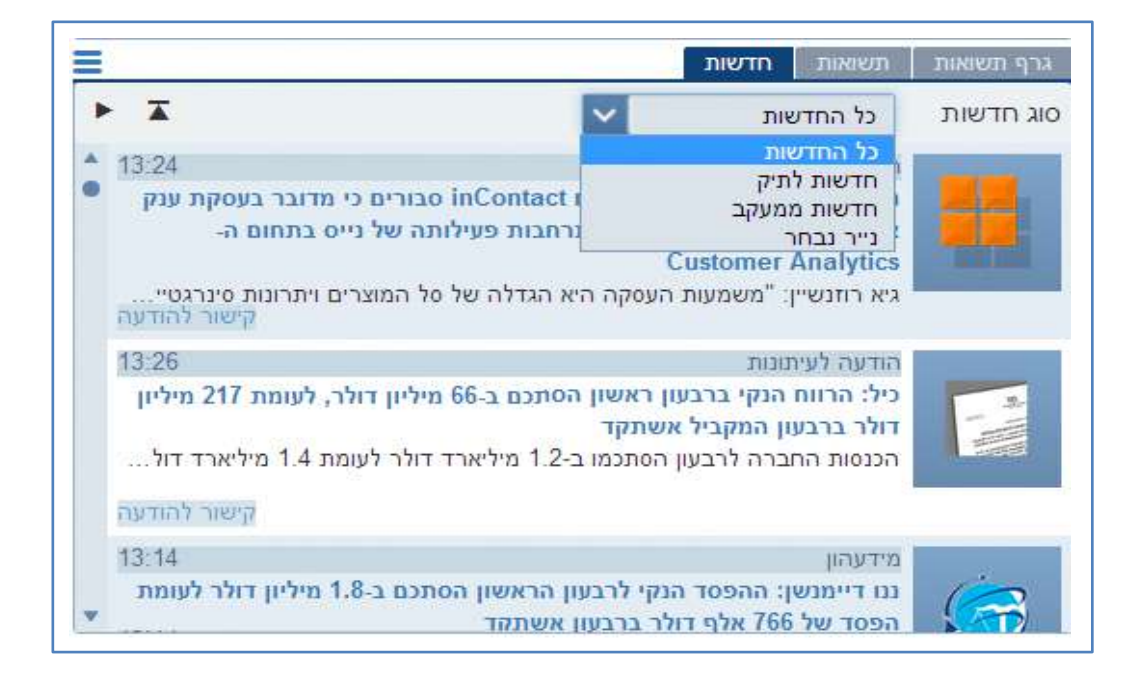

## גרף תשואות<br>הצגת תשואות לחשבון על גרף עם אפשרות פילוח לפי תקופה

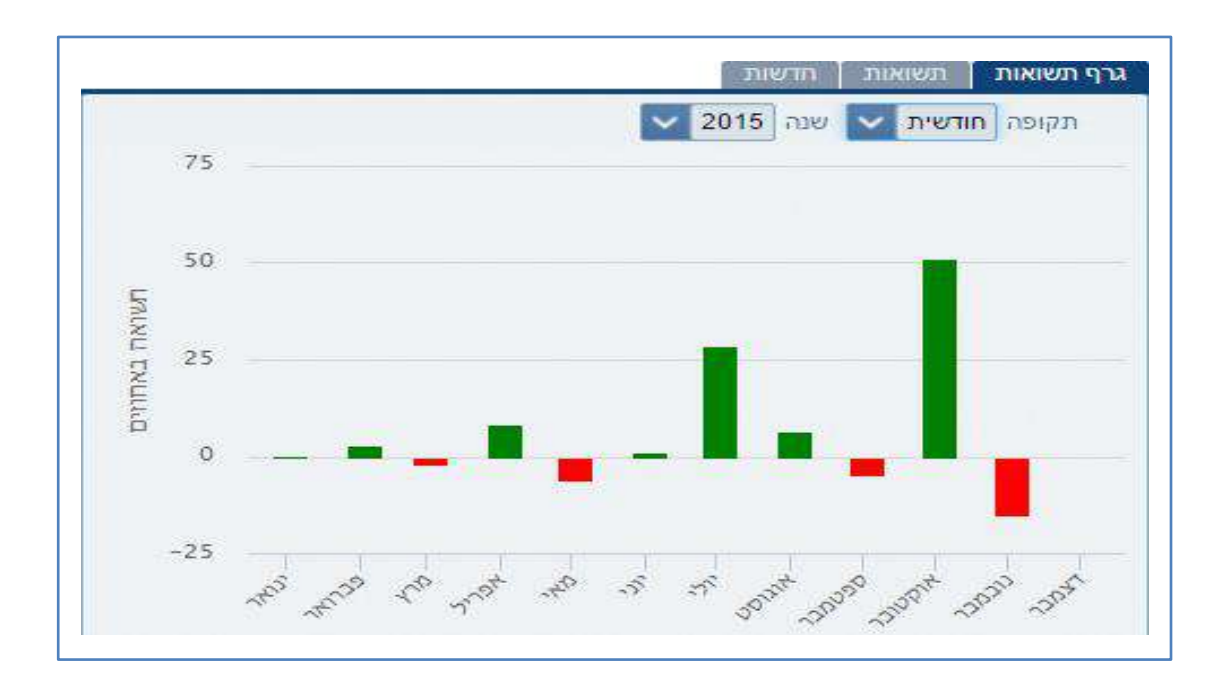

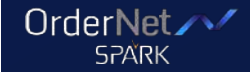

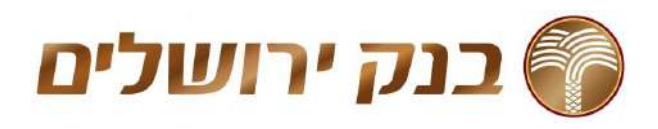

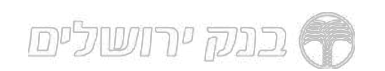

## פילוח חשבון<br>תרשים פאי להצגת פילוח לחשבון לפי ענף או סוג נייר

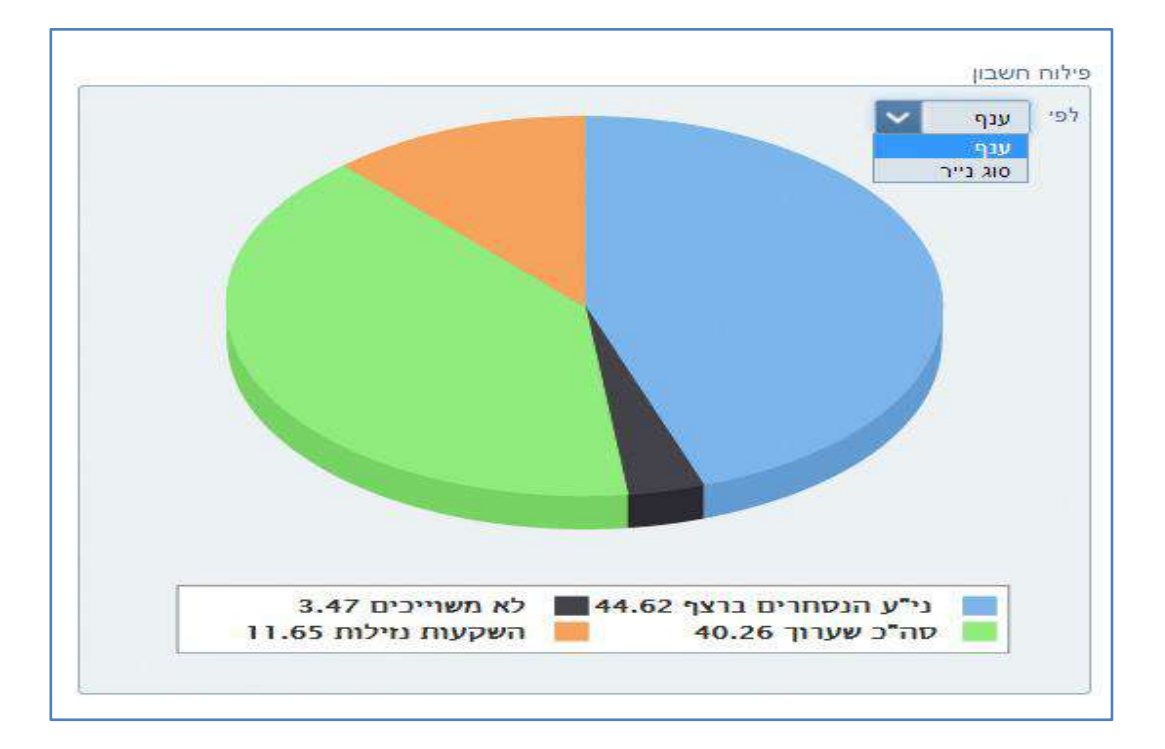

## לשונית בטחונות<br>הצגת סה"כ פוזיציה

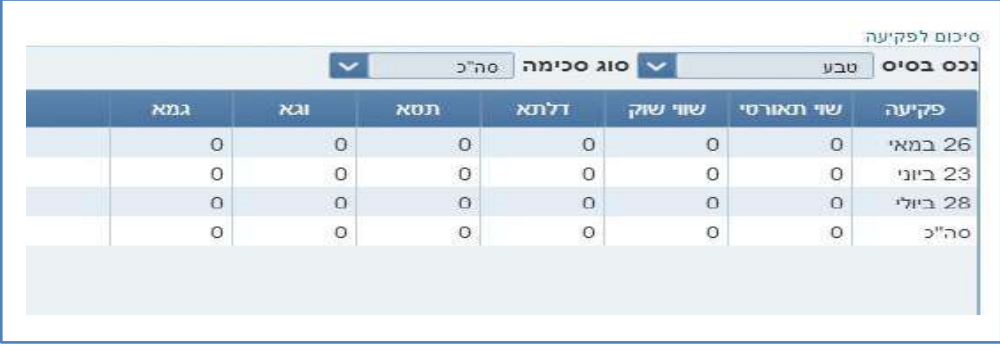

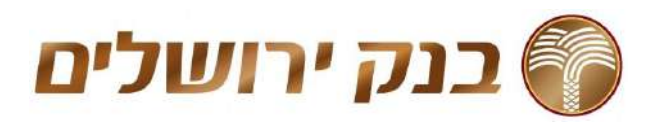

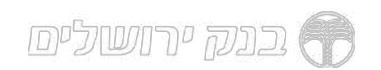

- **מידע שוק**<br>אפשרות לביצוע השוואה לניירות על הגרף
	- אפשרות לביצוע קניה ומכירה מהירה
- חיפוש מהיר לנייר עם אפשרות פילוח לפי תקופה

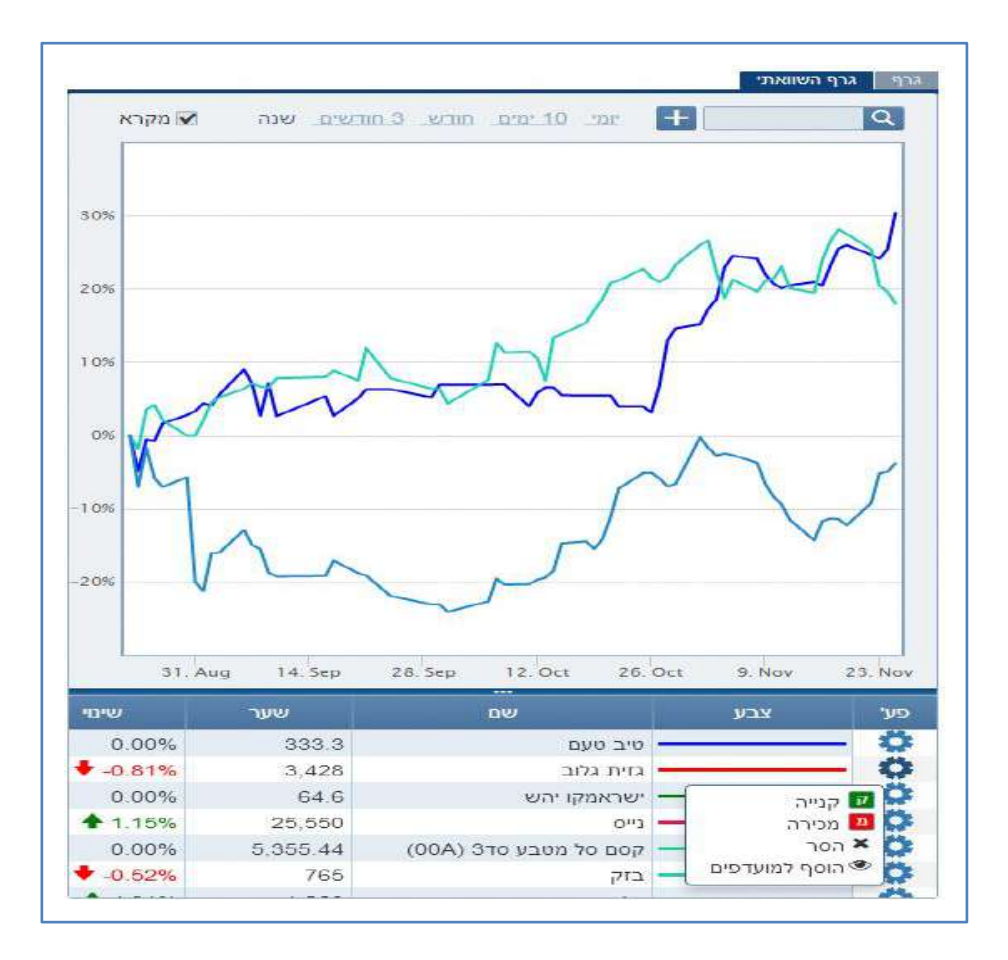

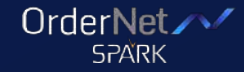

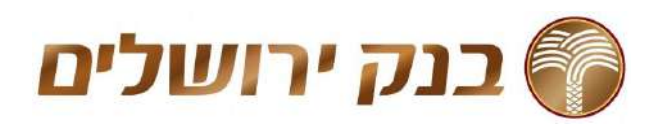

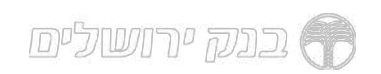

**נגזרים**<br>מסחר מתקדם - לחיצה על נתוני הטבלה תעדכן אוטומטית את השדות בסרגל<br>שליחת הוראה

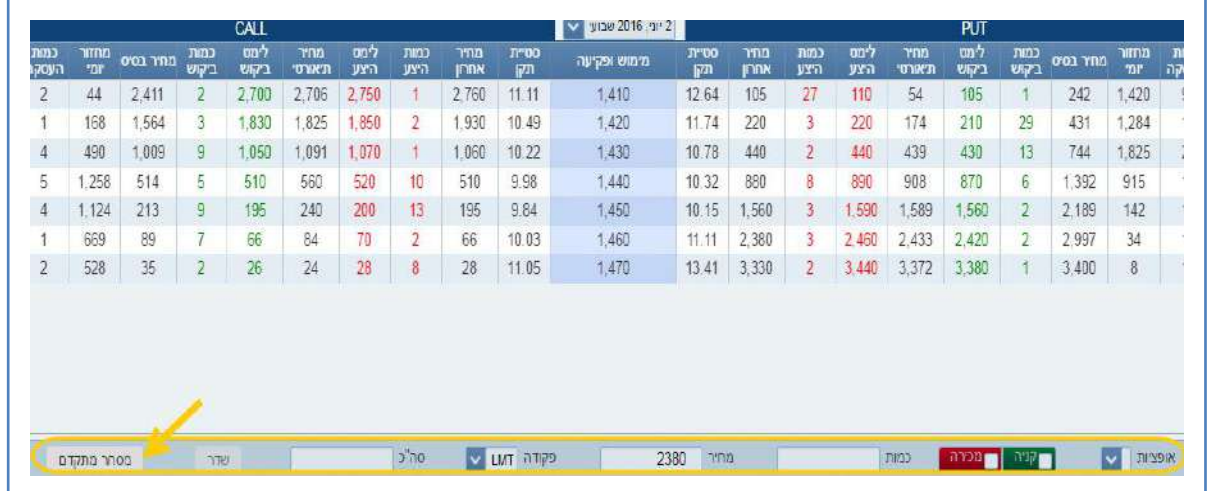

שליחה מהירה של כמות הוראות - עדכון כמות ומחיר ושליחה של מספר<br>הוראות בו זמנית

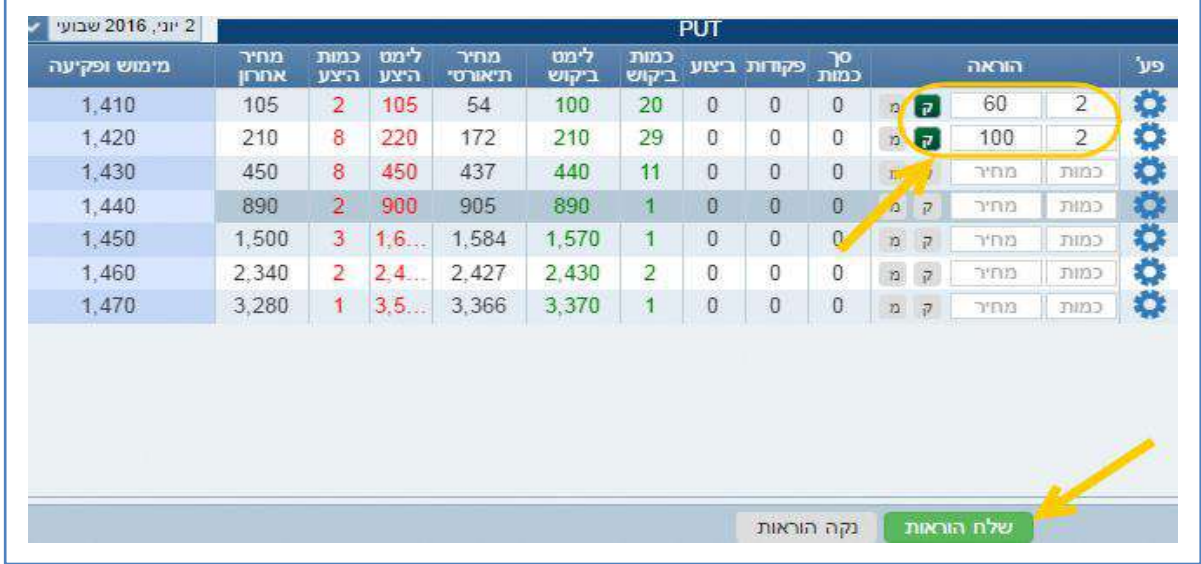

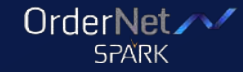

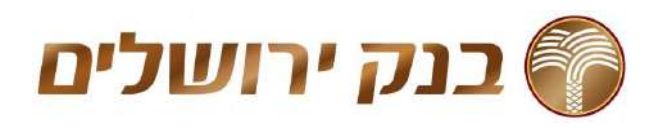

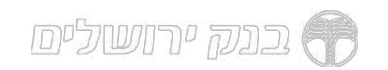

**אג"ח בולטים**<br>מסך חדש המרכז נתוני אג"ח לפי פילוח. לחיצה על נייר תציג מידע מורחב לנייר<br>על הגרף

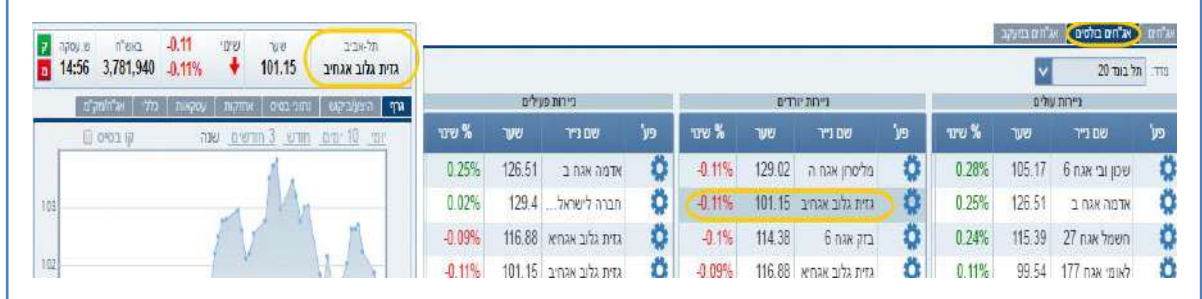

**אג"חים במעקב**<br>מסך חדש המרכז רשימת אג"חים שהוגדרו למעקב

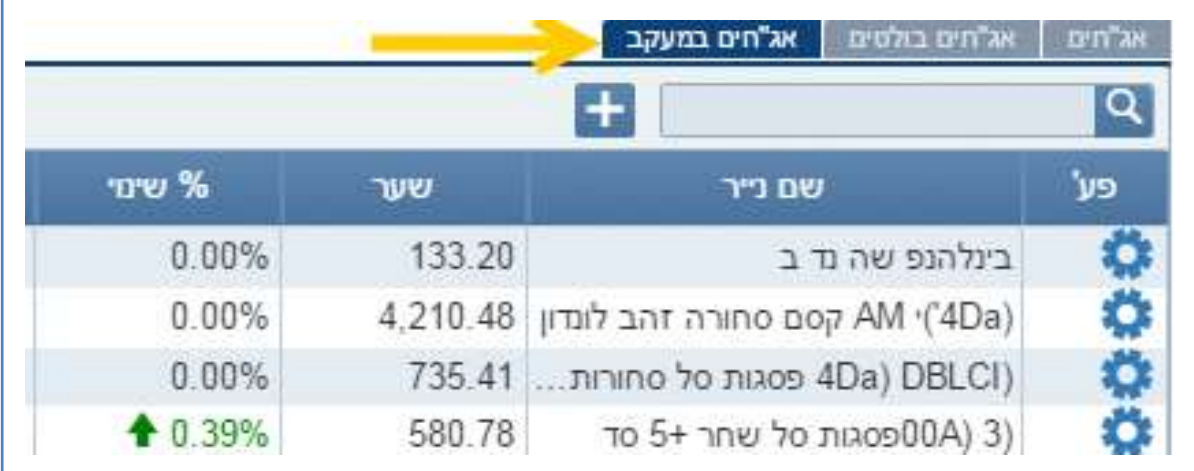

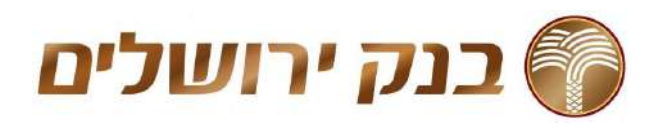

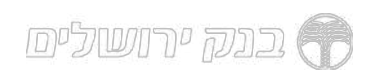

**אג"ח תשואה למחיר**<br>תצוגה חדשה בספר הפקודות מאפשרת קבלת תשואה ברוטו בכל מחיר<br>(אפשרות החלפה עם תצוגת שינוי ב %)

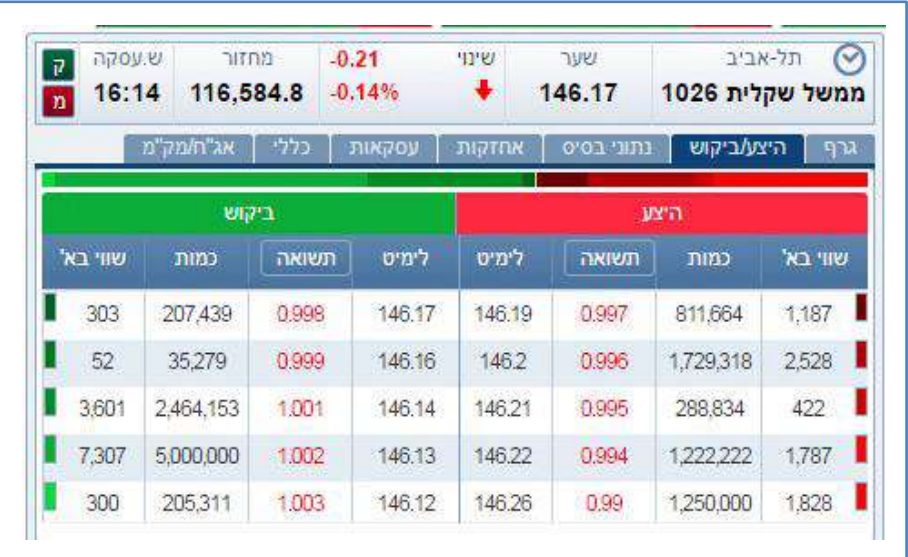

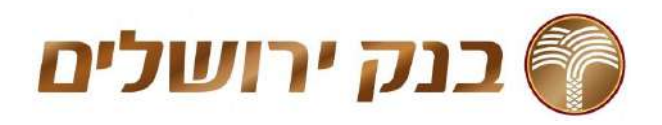

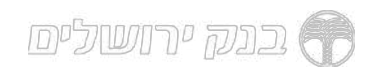

### סביבות העבודה במערכת

במערכת קיימות מספר סביבות עבודה:

דף הבית, החשבון שלי, מידע שוק ומסחר.<br>**דף הבית** 

החשבון שלי  $\sum_{i=1}^{N}$  מידע שוק  $\sum_{i=1}^{N}$  מסחר חף הבית

בדף הבית מוצגים: סטריפ מדדים מורחב ומתחלף, מידע לנייר מורחב, חיפוש<br>מהיר בכל דף, איזור מידע אישי מקיף, לשוניות לניווט מהיר של המידע ולחצן שליחת הוראה.

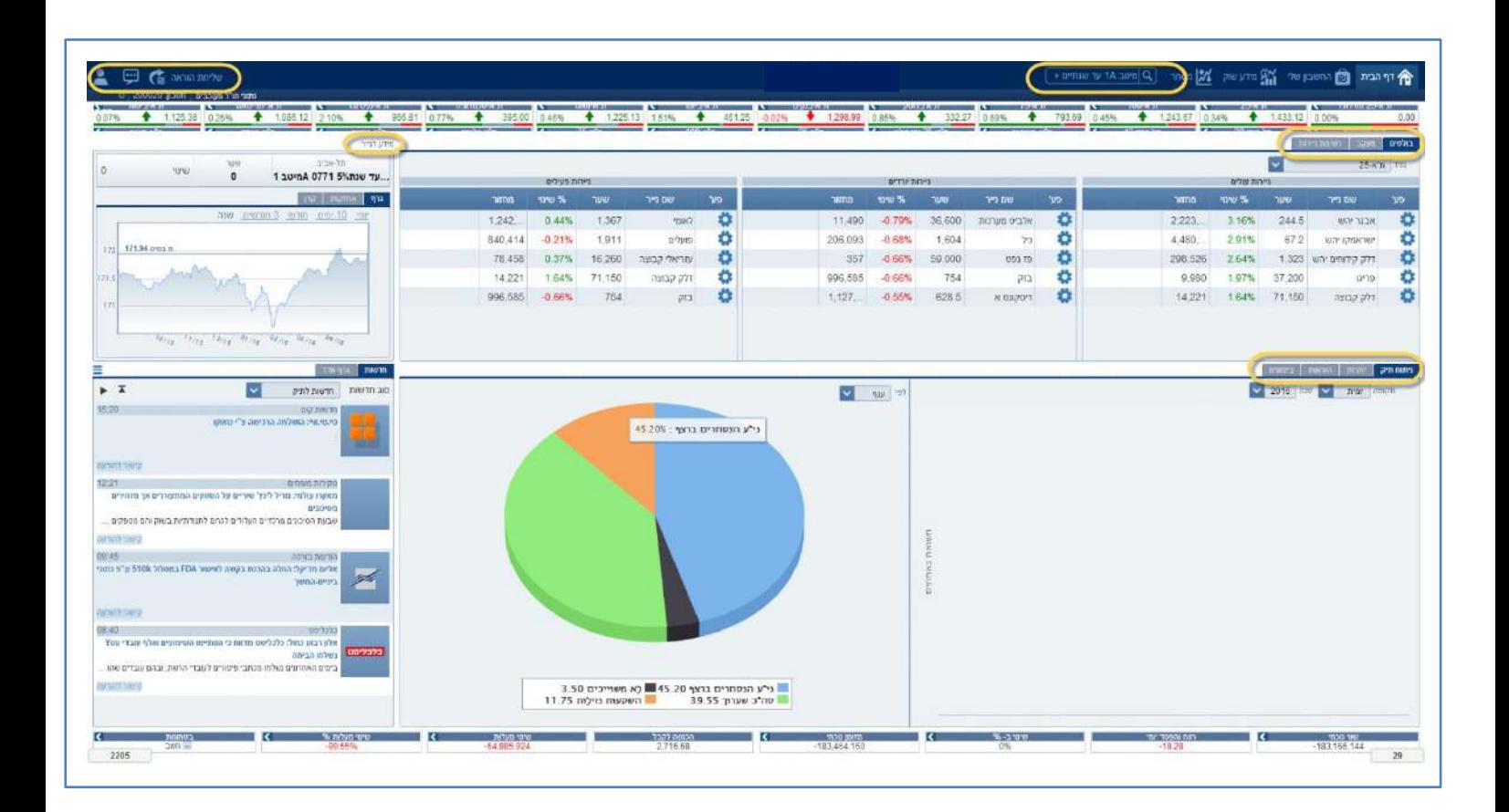

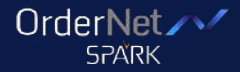

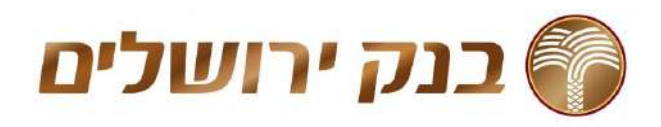

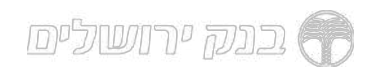

סטריפ מדדים מורחב<br>עדכוני מדדים בזמן אמת בתצוגה נוחה ויעילה. לחיצה על המדד תפתח מידית חלון הרכב מדד.

- הורחבו אפשרויות המסך
- ניתן לבצע תחקור עבור מדד נבחר.
- הצגת מידע מפורט יותר אודות הניירות המשויכים למדד.
- הצגת פעילות הנייר על גרף, כולל ניירות עולים/יורדים ועוד.

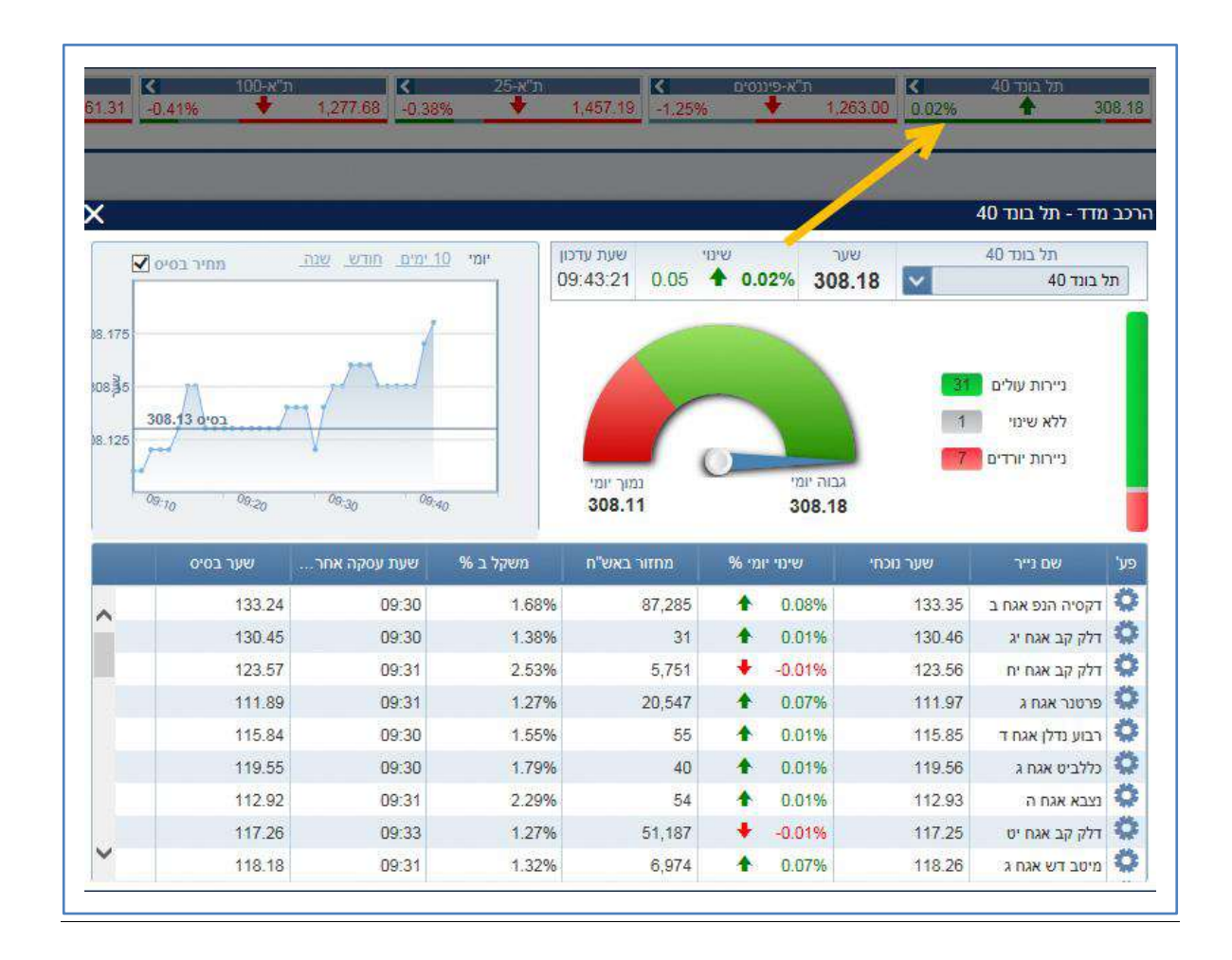

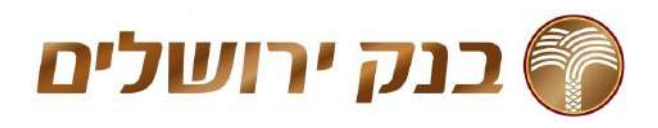

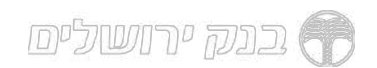

- מידע לנייר מורחב<br>ציטוט נייר מורחב עם כפתורי קניה ומכירה ורכיב מידע הכולל:<br>• גרף נייר הערך המבוקש ניתן לבחור תקופת זמן לתצוגה (10 ימים / חודש
	- 8 / 1 חודשים /שנה).<br>ציטוט היצע וביקוש •
	- אחזקות של המשתמש
	- (נתונים כללים על ני״ע (כגון ענף, הון רשום, תשואה, מח״מ ועוד
		- והיסטורית ביצועים יומית.

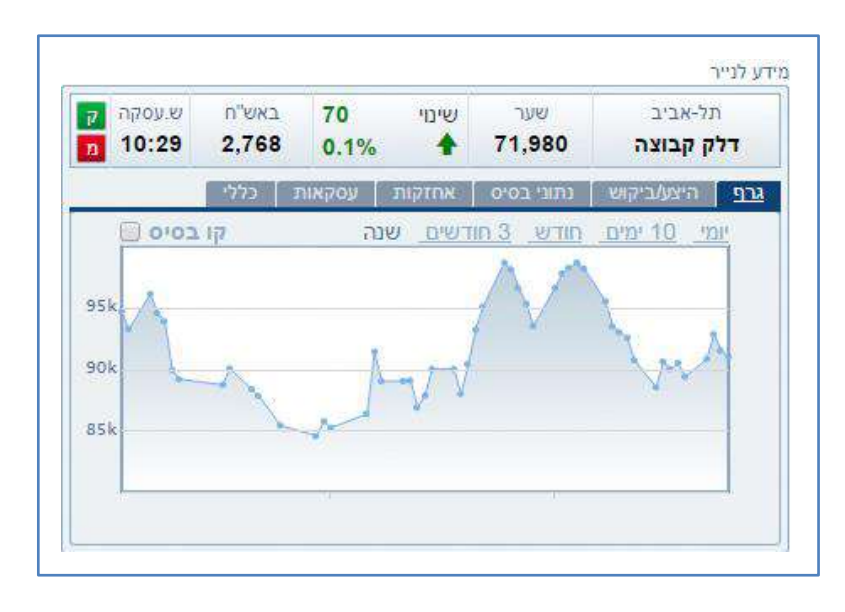

לחיצה על עסקאות תפתח חלון המציג פירוט עסקאות בנייר

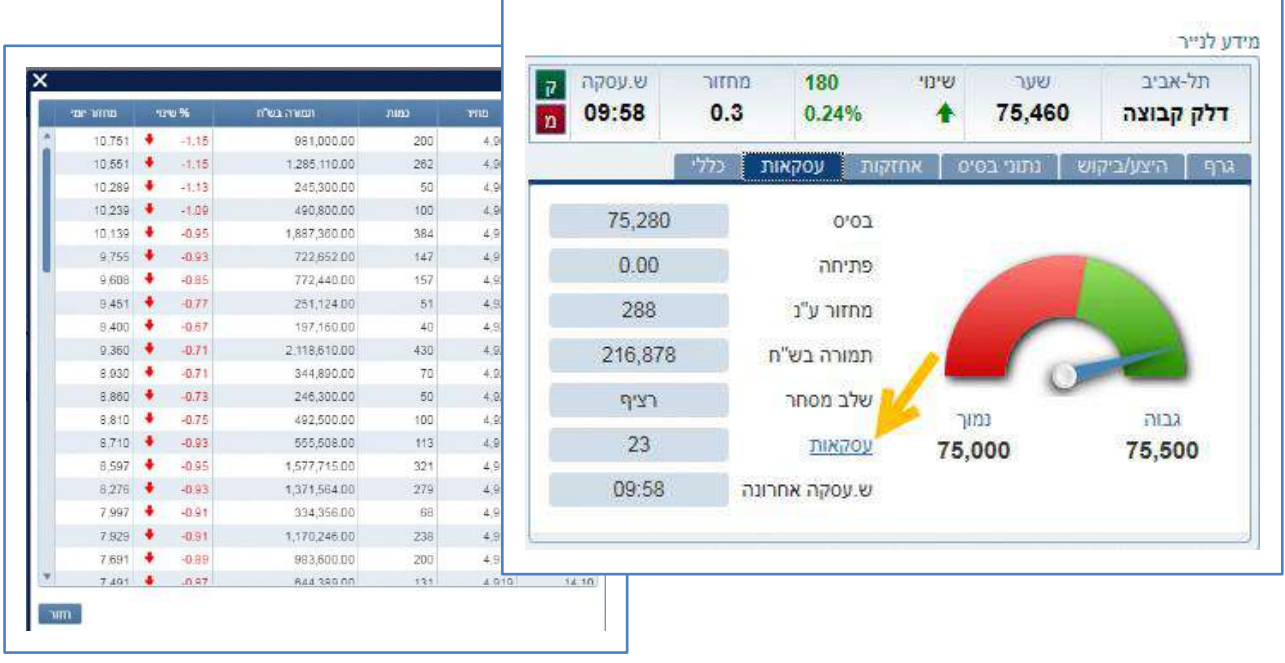

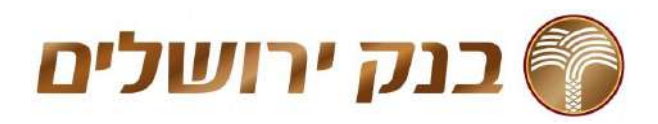

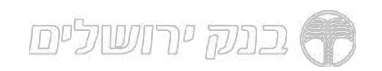

הוראות וביצועים<br>פירוט כלל הוראות המשתמש עם אפשרות פילוח לפי פעולה, סוג נייר, מטבע,<br>סוג הוראה או סטטוס ההוראה.<br>נפרדות.<br>כל הסט טוסים ניתנים לבחירה וסינון (בהוראות ניתן גם להציג את כל ההוראות<br>כל הסטטוסים)

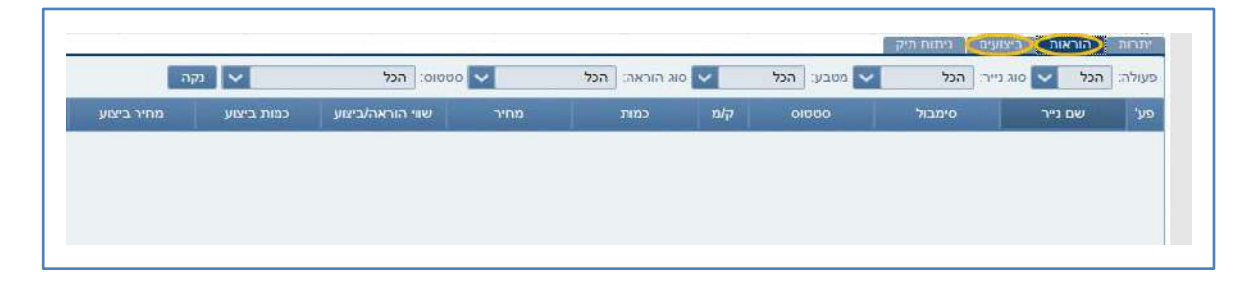

גרף מדד<br>הצגת פעילות המדד על הגרף עם אפשרות לבצע תחקור עמוק יותר באמצעות<br>לחיצה על מידע נוסר.

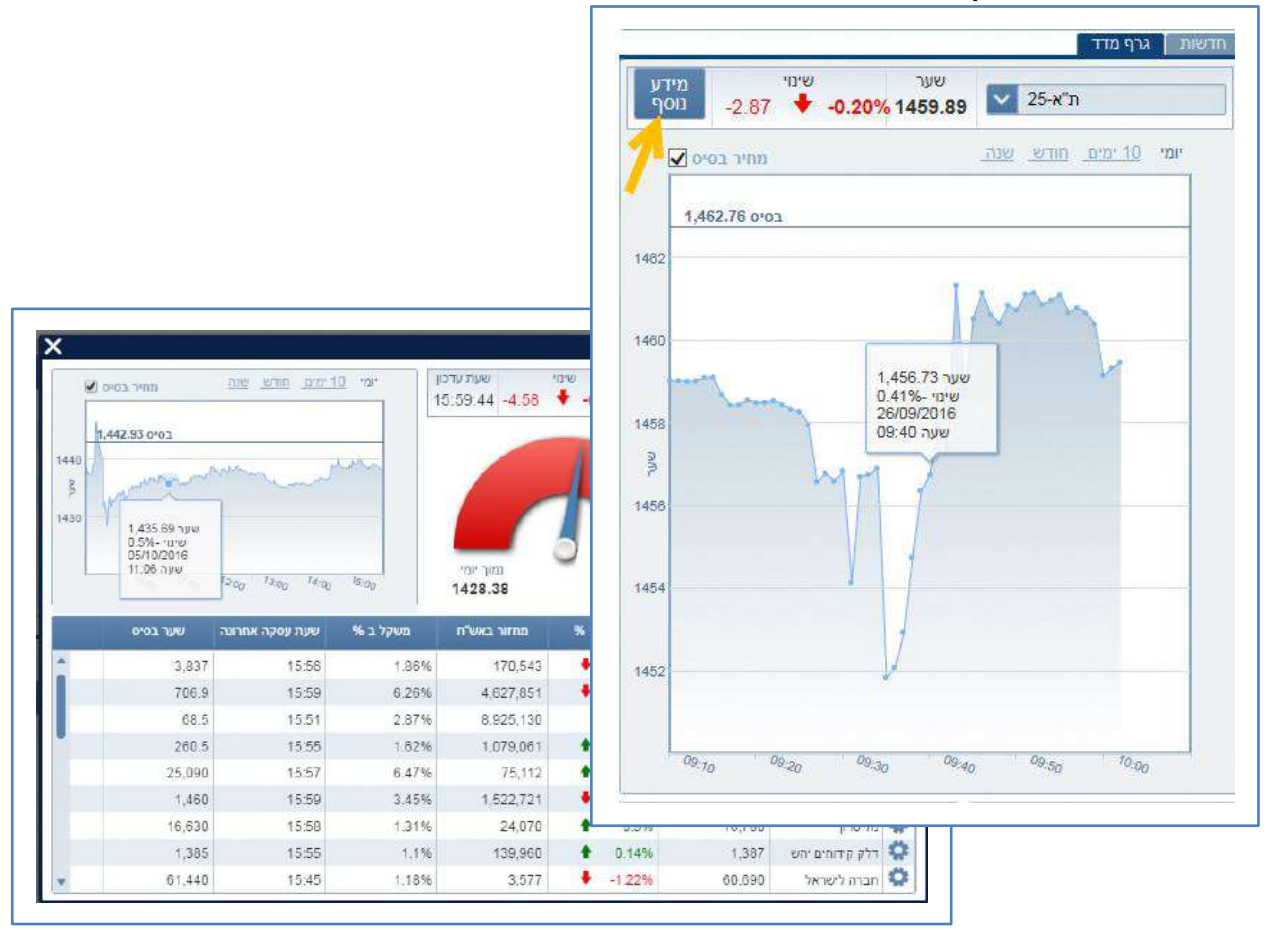

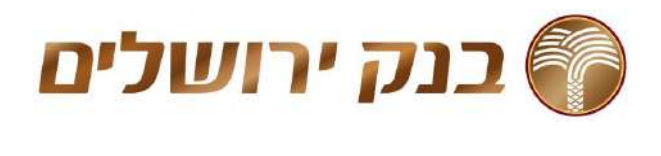

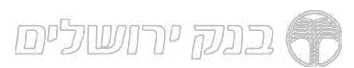

סרגל מצב חשבון<br>הצגת פירוט מצב חשבון בזמן אמת, כולל פירוט הכנסה לקבל, שינוי מעלות,<br>דרישת בטחונות ועוד.<br>לחיצה על כל אחד מהשדות תציג פירוט נוסף.

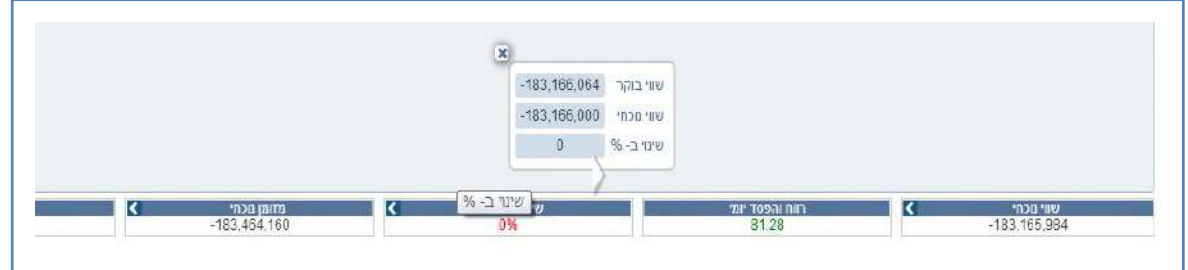

שליחת הוראה מהירה ומכל מקום<br>מסך שליחת הוראה הניתן לגישה מכל מסך, הורחב ומציג נתוני היצע ביקוש<br>נתונים כלליים נוספים.<br>• לחיצה על נתוני היצע/ ביקוש/ כמות/ וכו' תעדכן אוטומטית את נתוני

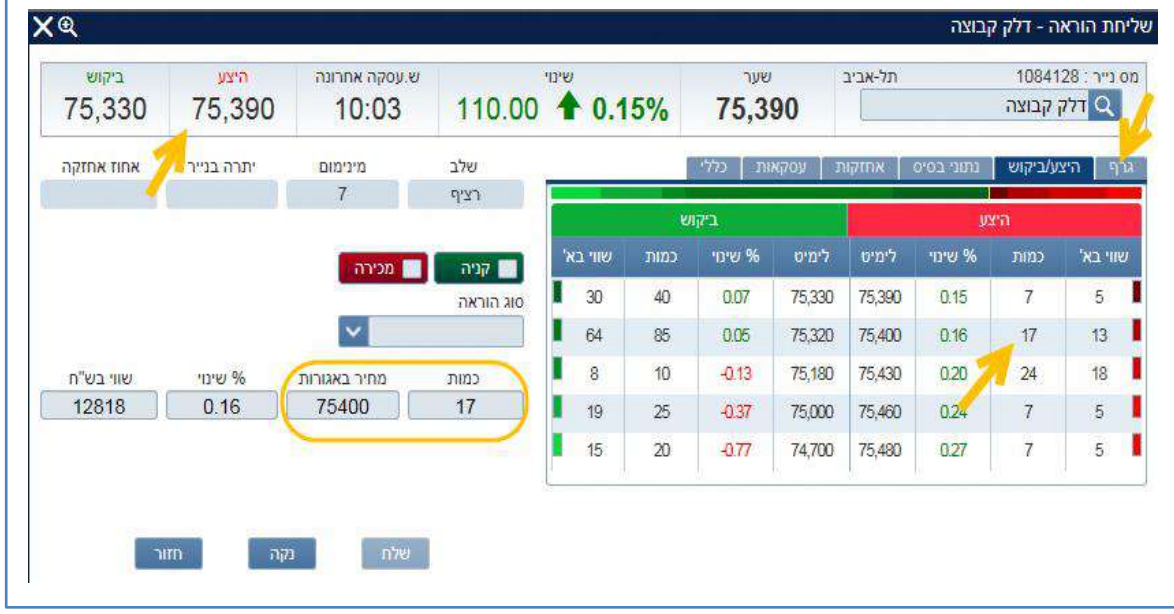

ההוראה.<br>• מידע לנייר כולל גרפים היצע וביקוש וכו

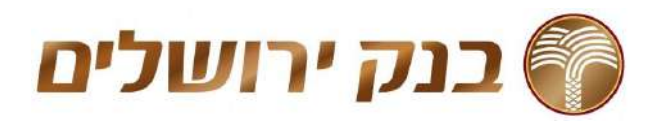

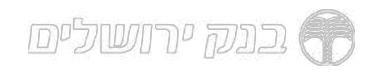

### <u>החשבון שלי</u>

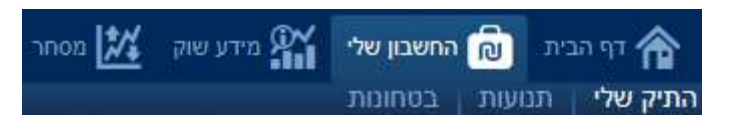

בחשבון שלי מוצג התיק האישי באופן מורחב, פילוח גרפי לחשבון לפי ענף וסוג<br>נייר, גרף תשואות עם אפשרות פילוח לפי תקופה, חדשות עם אפשרות סינון למניה או לניירות בתיק וכן יתרות בוקר.

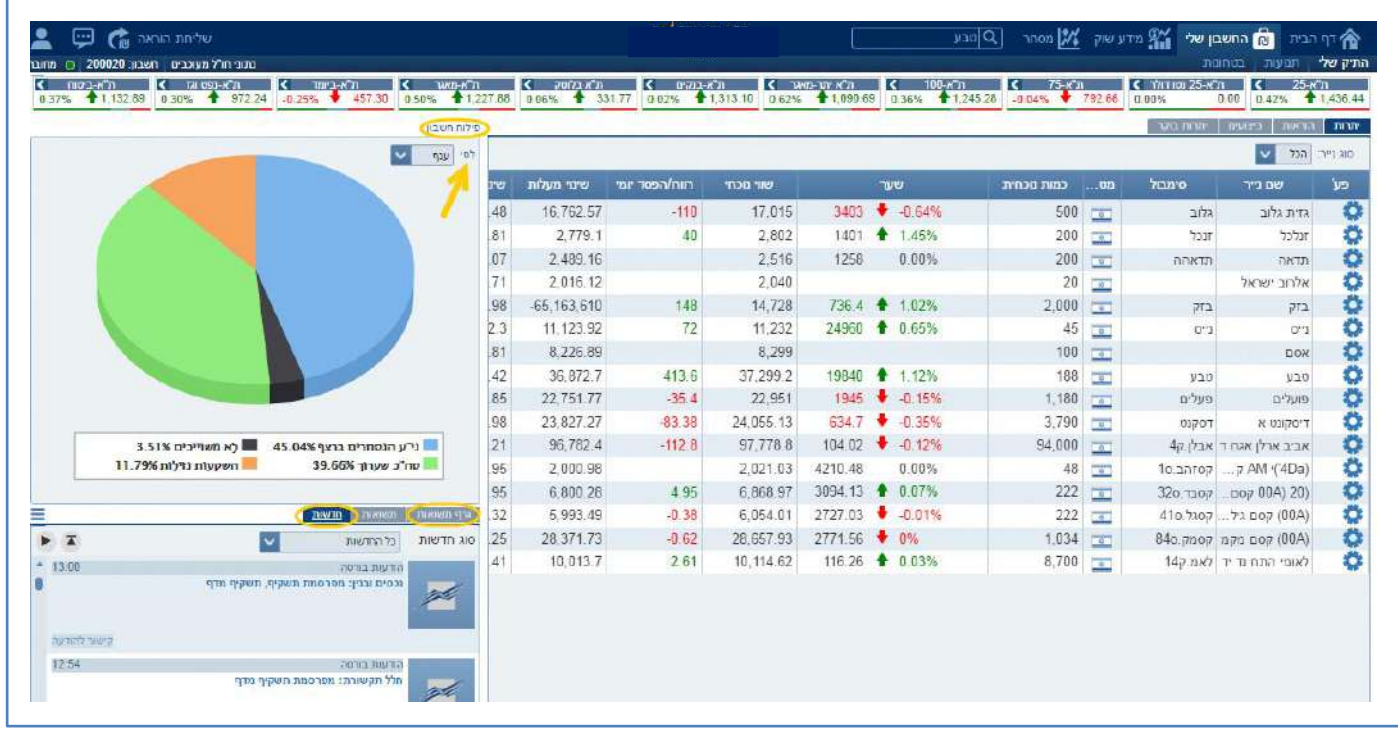

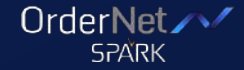

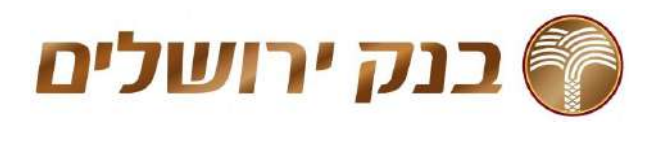

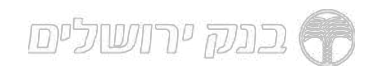

חדשות<br>מסך זה מספק באופן מידי ונוח את עיקר החדשות, הודעות, סקירות וניתוחים<br>בשוק ההון בישראל ישירות מהבורסה וממקורות מידע בארץ ובעולם.<br>השירות מתאפיין בסינון ועריכה מקצועית ונועד לשמש כלי עזר יעיל בקבלת<br>החלטות.<br>ניתן לסנן את

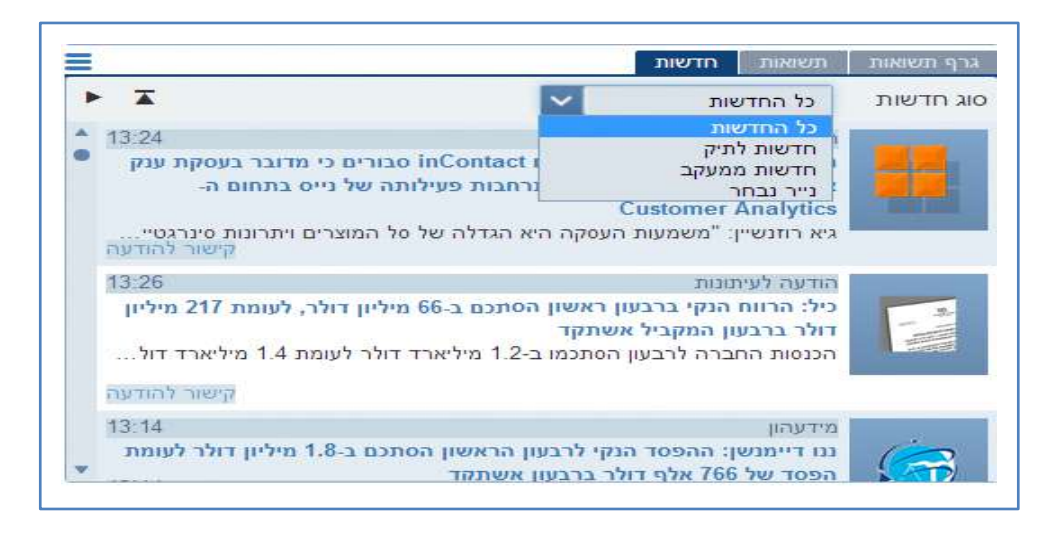

## גרף תשואות<br>הצגת תשואות לחשבון על גרף עם אפשרות פילוח לפי תקופה

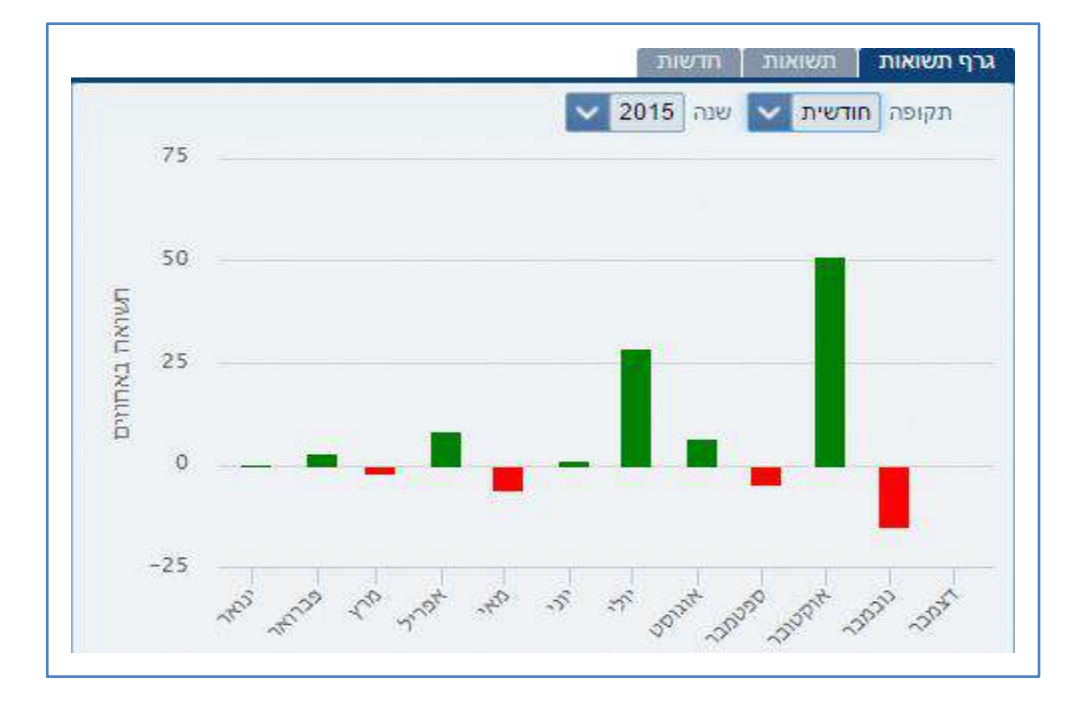

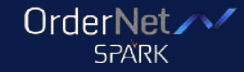

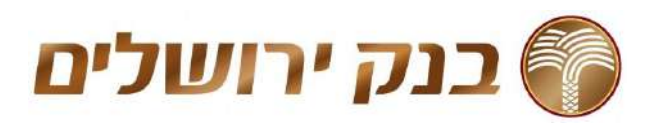

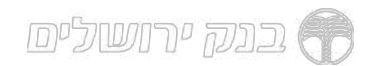

# תשואות<br>פירוט התשואות בחשבון ברמה החודשית או היומית, לתקופה של שנה מלאה.<br>התשואה המוצגת היא נומינלית, ריאלית (ביחס למדד), ומתואמת לדולר.<br>בתחתית הטבלה ניתן לראות תשואה מצטברת, ממוצעת לתקופה ותשואה יומית

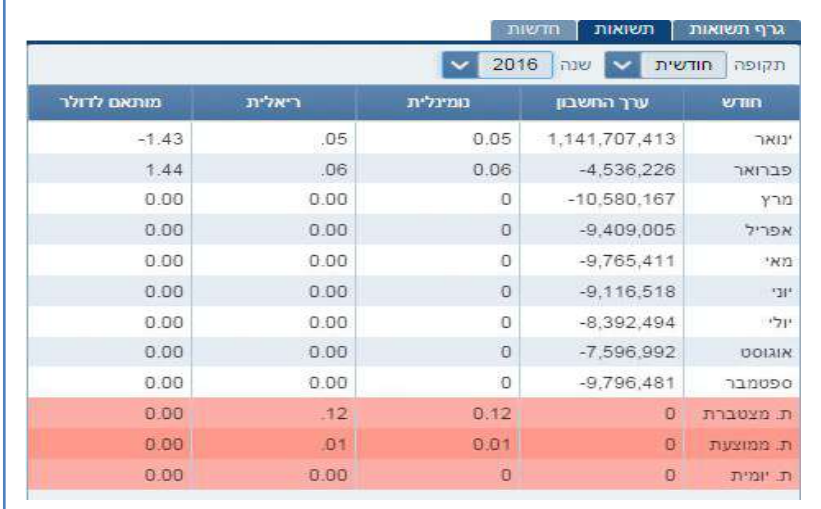

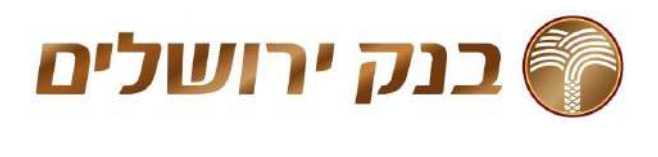

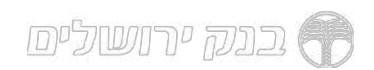

פילוח חשבון<br>מציג באמצעות דיאגרמת עוגה פילוח של הנכסים בחשבון הנבחר עם אפשרות<br>לחיצה על פלח ספציפי בדיאגרמה תפתח גרף נפרד ומפורט של החלק<br>הרלוותוי כלכד.

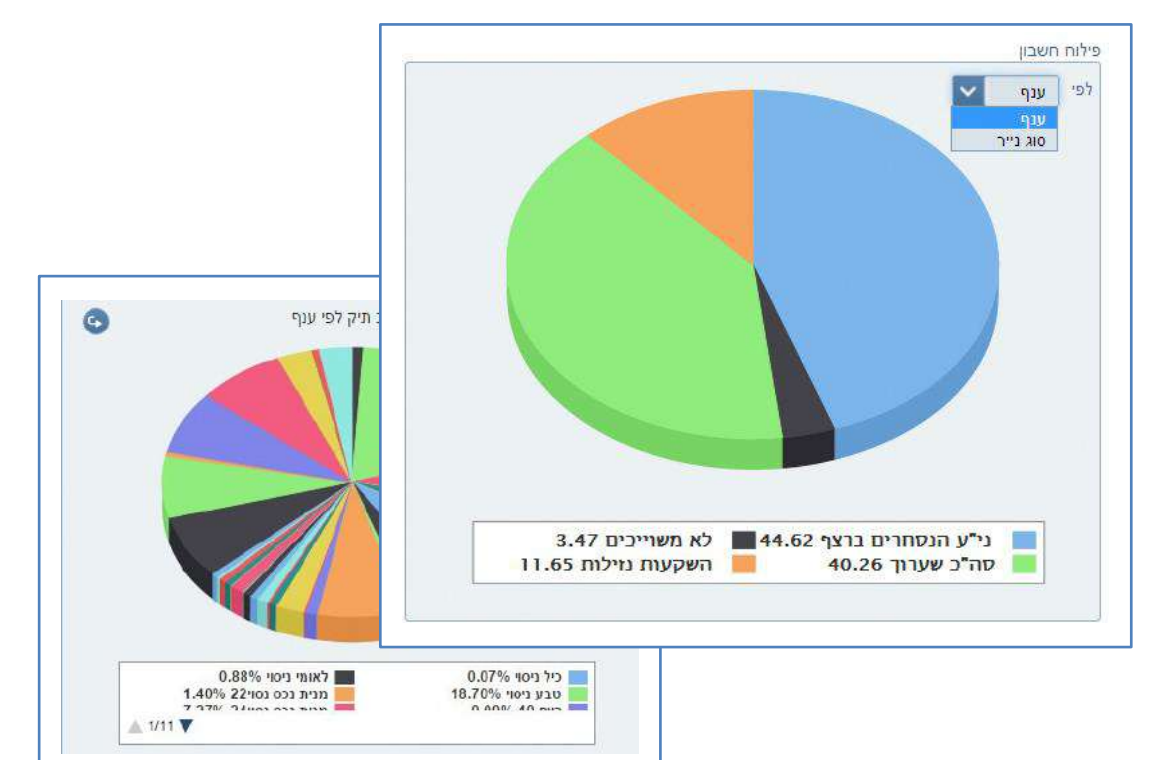

לשונית תנועות<br>פירוט תנועות שבוצעו בחשבון ברמה היומית. ניתן לבצע פילוח של התנועות אשר בוצעו לפי טווח תאריכים היסטורי נבחר.

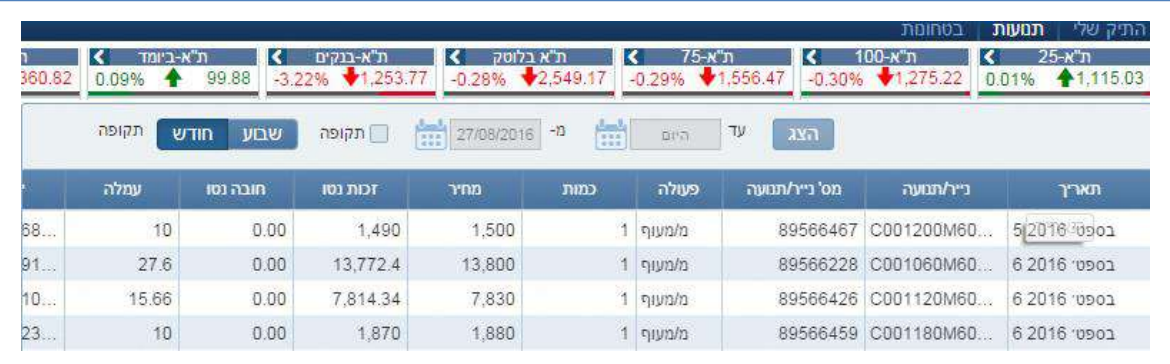

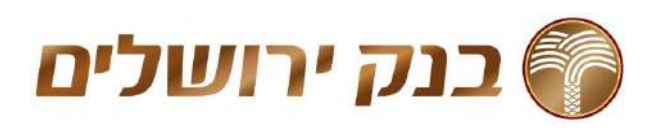

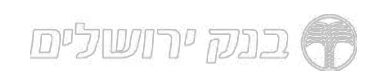

לשונית בטחונות<br>מודול סיכום לפקיעה עם אפשרות פילוח לפי נכס בסיס וסוג סכימה + סה״כ פוזיציה.

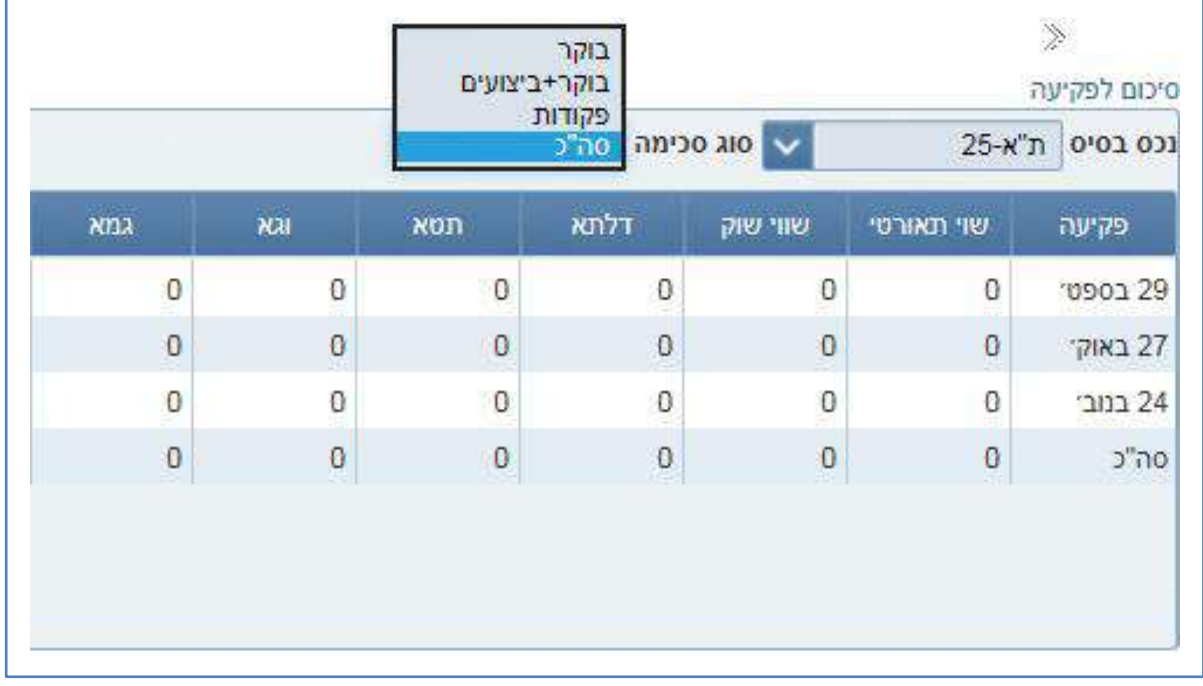

### שיפורי תצוגה במודול בטחונות לחשבון

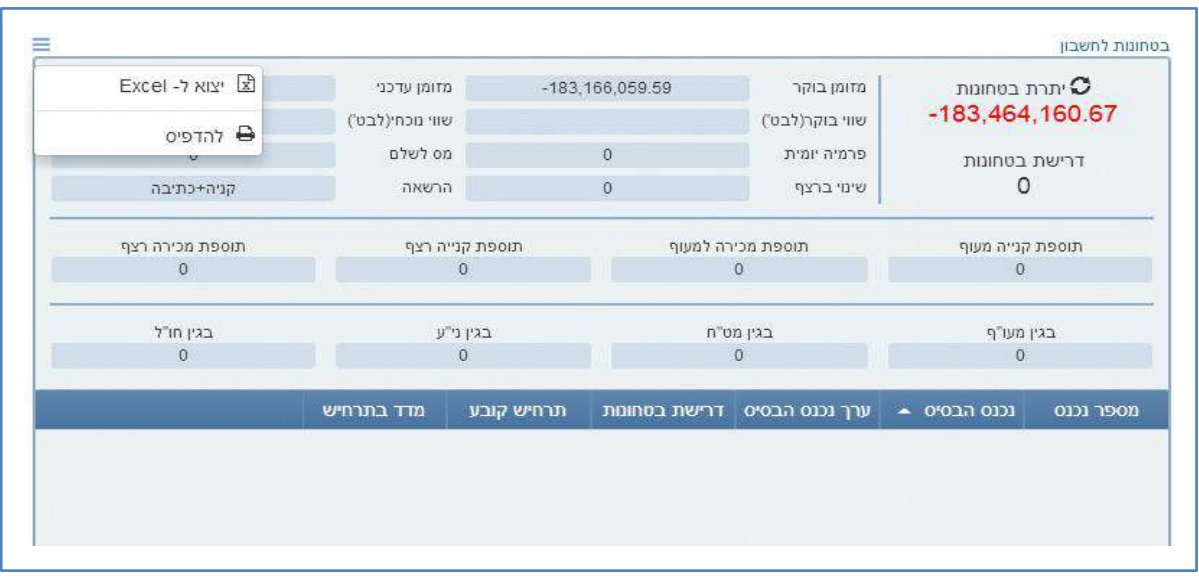

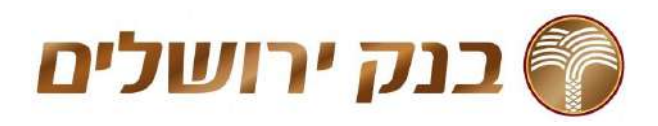

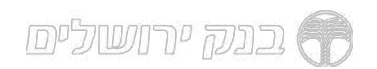

יתרות בוקר<br>פירוט האחזקות בתיק הלקוח נכון לבוקר של אותו יום או תאריך היסטורי, לפי<br>ני"ע, כולל הצגת סיכום יתרות שטרם נסלקו, דרישת בטחונות ועוד.

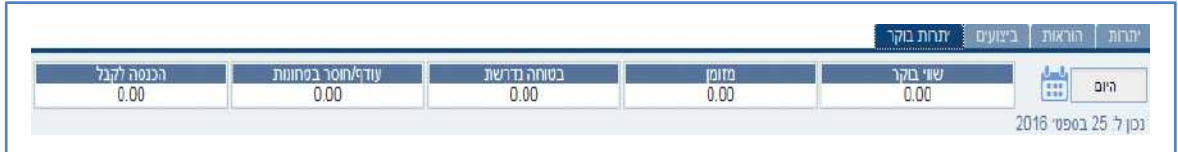

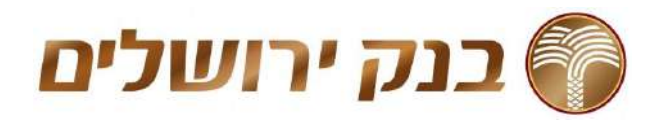

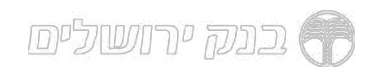

### מידע שוק

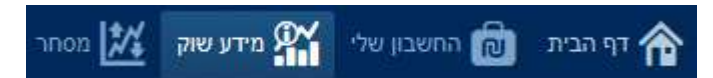

## שיפורים ויזואליים לגרפים, ניירות למעקב, השוואת ניירות, הצגת מידע מפורט<br>יותר על הגרף, פילוח מהיר של טווח תאריכים

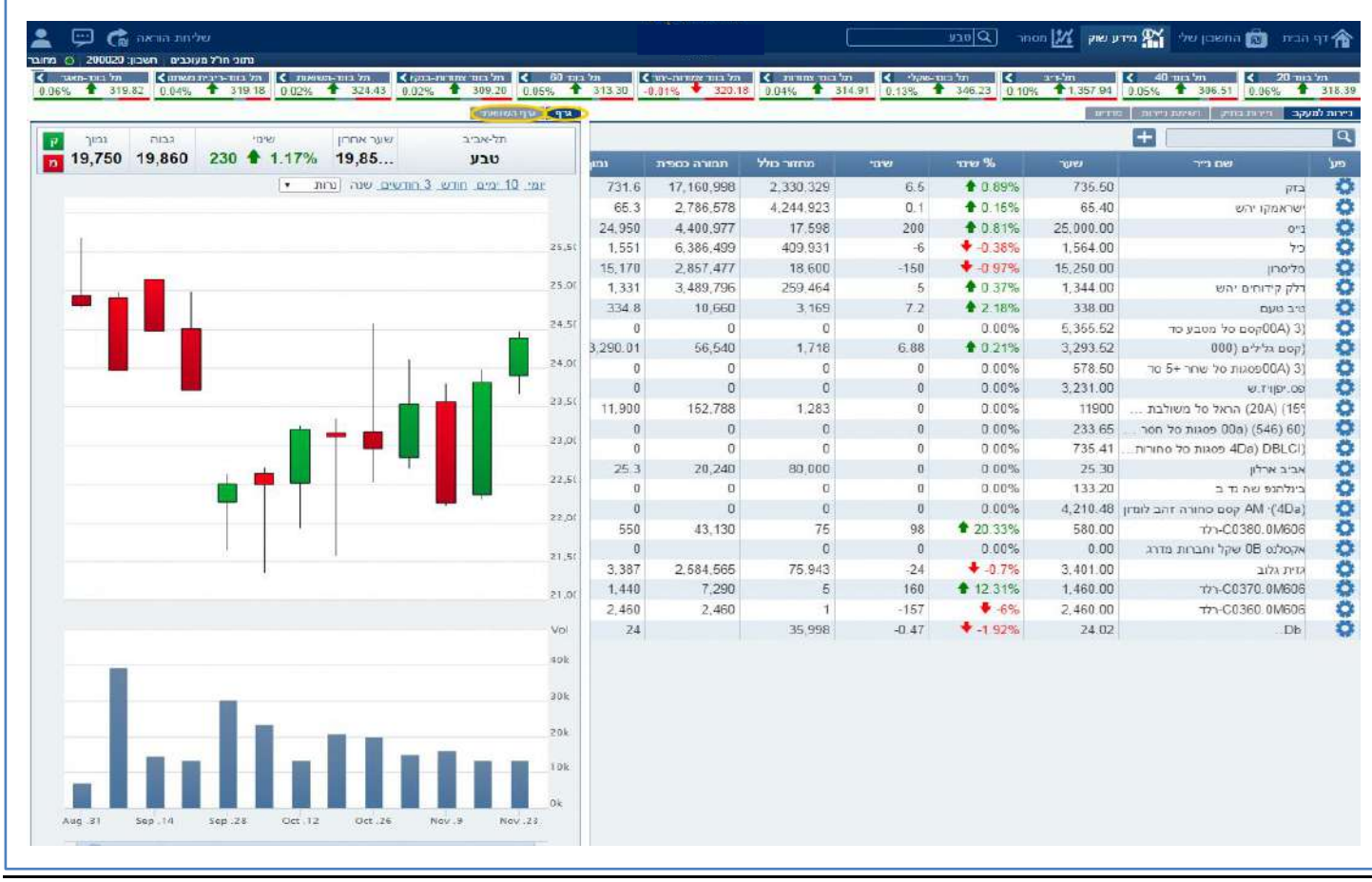

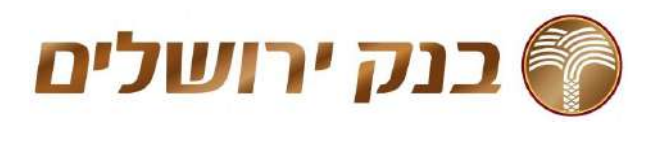

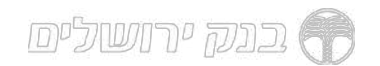

ניירות במעקב<br>רשימה זו מגיעה ריקה כך שכל משתמש מרכיב את רשימת המעקב הרלוונטית<br>אליו.<br>כפי שניתן לראות במסך לעיל, בצדו הימני של כל ני״ע המופיע בטבלה ישנו גלגל<br>שיניים מסומן בכחול. לחיצה עליו תציג את לחצני הפעולות המאפשרים לבצע

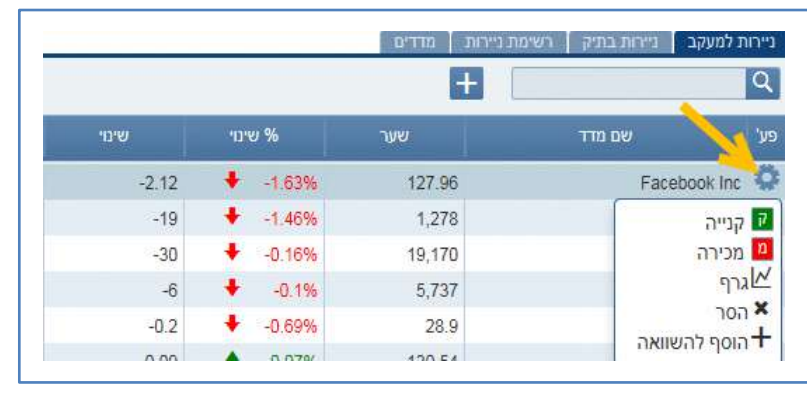

גרף<br>הצגת מידע מפורט יותר על הגרף עם סרגל תחתון המאפשר פילוח מהיר של<br>גוווח תאריכים

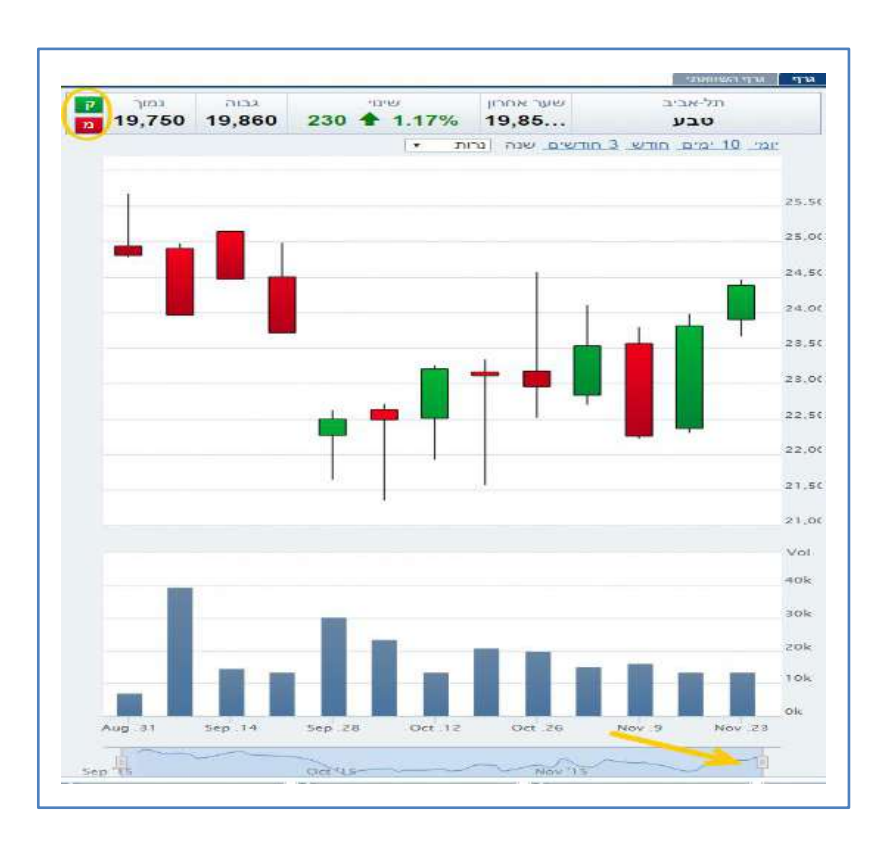

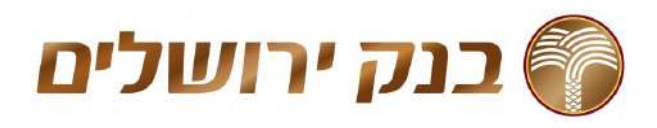

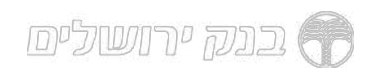

גרף השוואתי<br>אפשרות לביצוע השוואה לניירות על הגרף, ביצוע קניה ומכירה מהירה, חיפוש<br>מהיר לנייר עם אפשרות פילוח לפי תקופה<br>אפשרות בחירה של עד 8 נכסים והצגה של עד 4 עם אפשרות הסתרה \ הצגה<br>מהיריח

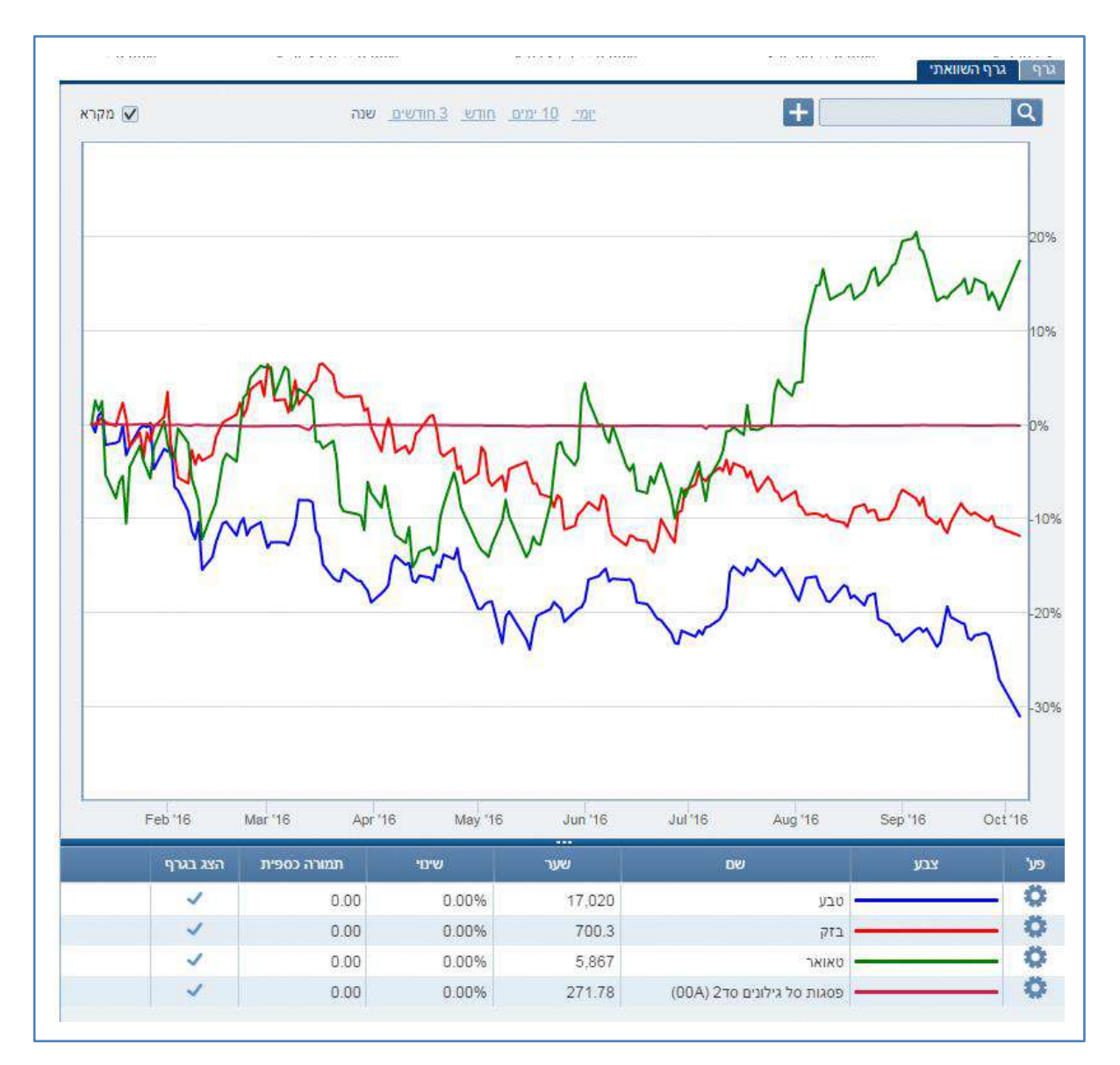

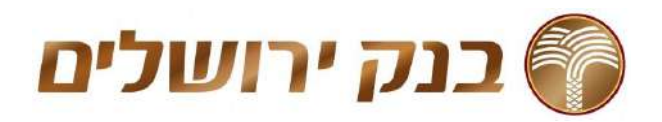

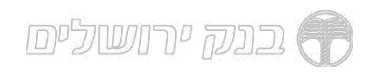

### מסחר

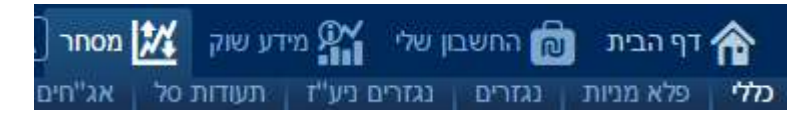

כללי<br>תמונה רוחבית של כל ניירות הערך בתל אביב ובחו"ל שנבחרו על ידי המשתמש,<br>כולל מסך מידע לנייר והתיק האחזקות האישי לצורכי נוחות תחת נתוני מסחר כלליים נוספה אפשרות פילוח מורחבת וקלה לתפעול

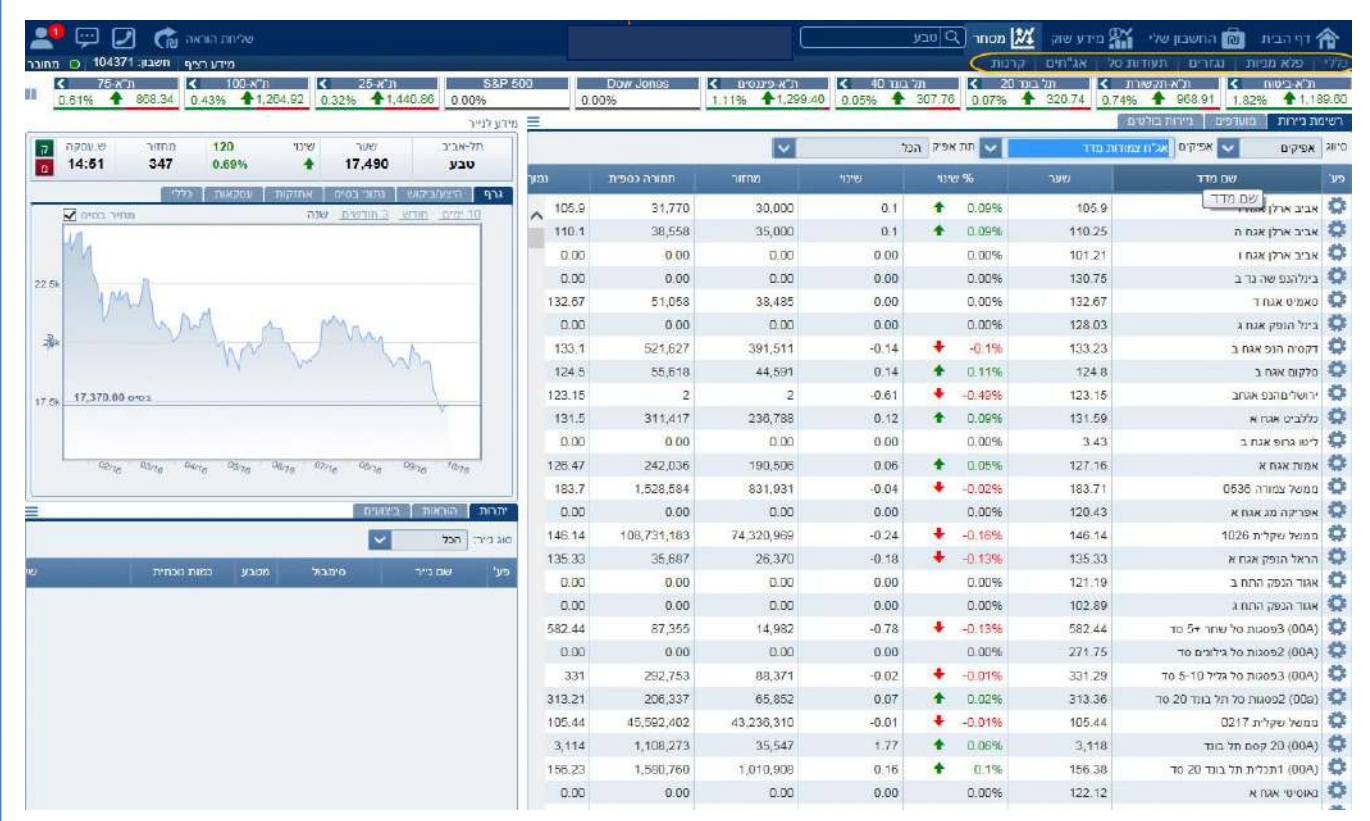

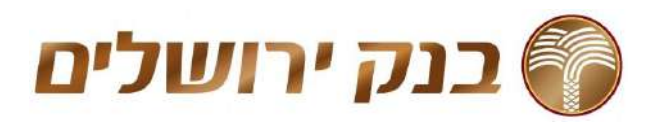

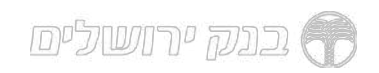

## פלא מניות<br>מאפשר הזרמת מספר רב של פקודות LMT בו זמנית לחשבון בודד.

ניתן לחפש ולהוסיף ניירות לרשימה מכל ניירות הערך הנסחרים בארץ או בחו"ל,<br>כולל נגזרים כתל אריכ

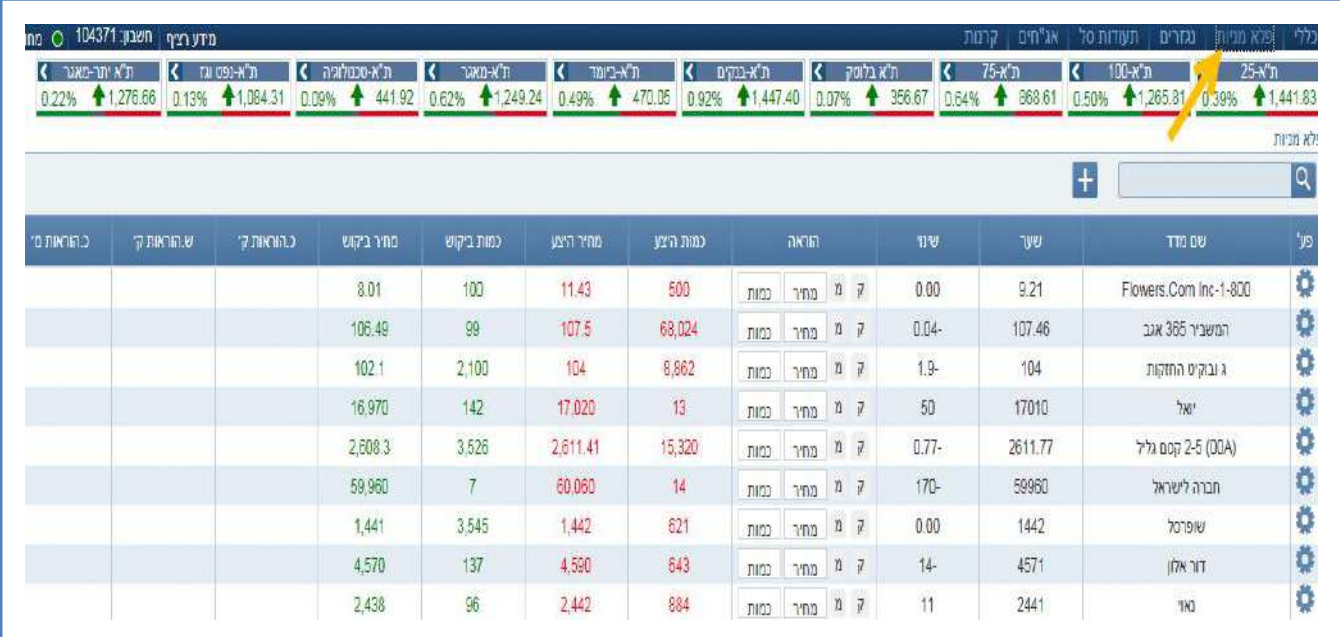

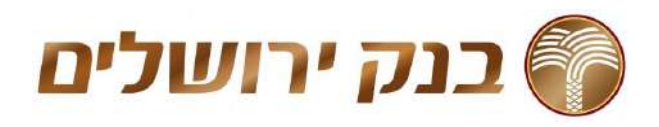

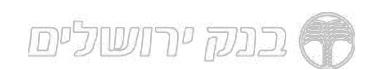

נגזרים<br>תמונה רוחבית של הנגזרים הנסחרים בבורסה בתל אביב לפי נכס בסיס נבחר<br>ופקיעה רצויה, כולל אפשרות להעברת הוראות מרובות, <mark>תספר מבטים מאפשרים לקבל מידע מקיף כמו גם</mark> גרפים לפקיעה ופירוט<br>דרישת בטחונות

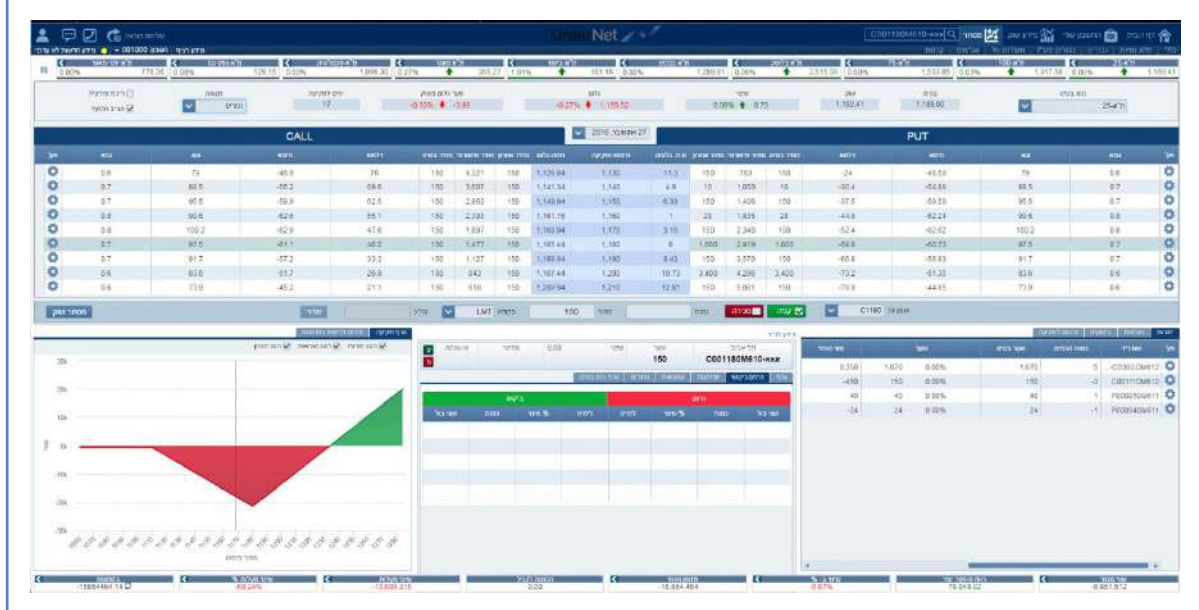

קניה מהירה<br>לחיצה על נתוני הטבלה תעדכן אוטומטית את השדות בסרגל שליחת הוראה<br>לחיצה על שלח תציג הורה לאישור ומשם לכיצוע

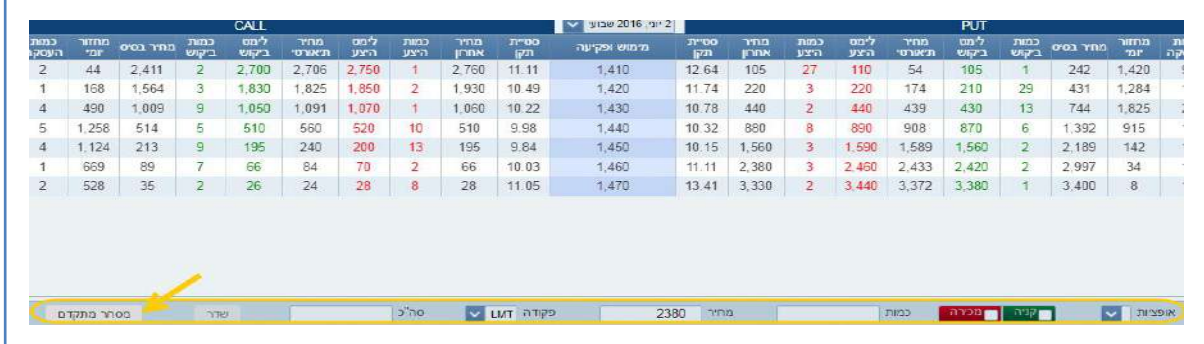

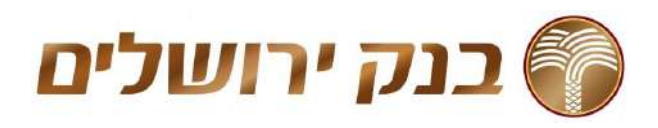

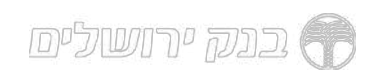

מסחר מתקדם<br>מאפשרת הזנה מהירה של הנתונים על פי בחירה (קליק על המחיר \ כמות)<br>ושליחה לביצוע. ניתן לעבור במהירות למסך מסחר מתקדם בו ניתן להעביר<br>מספר הוראות בו זמנית

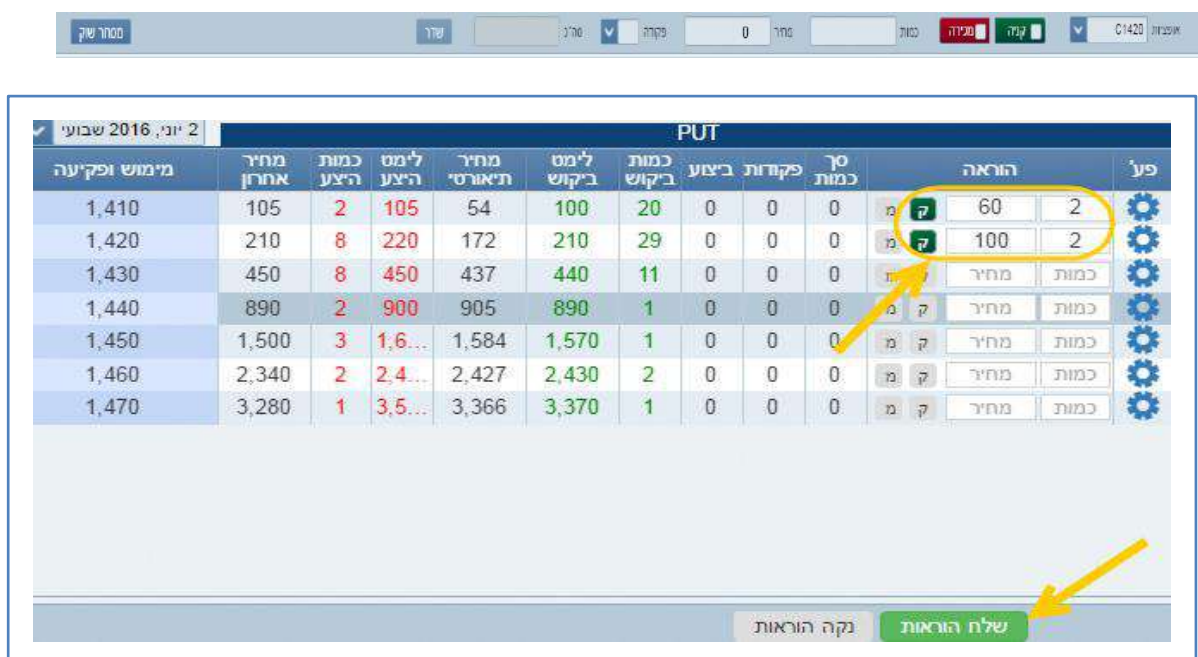

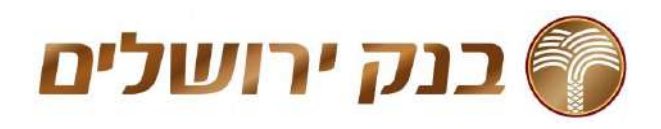

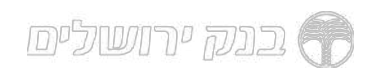

גרף פקיעה ופירוט בטחונות<br>הצגת דרישת בטחונות ותזרים מזומנים צפוי לתאריך פקיעה וחשבון נבחרים<br>כולל גרף פקיעה עם אפשרות סימולציה להוראות ותכנון עתידי

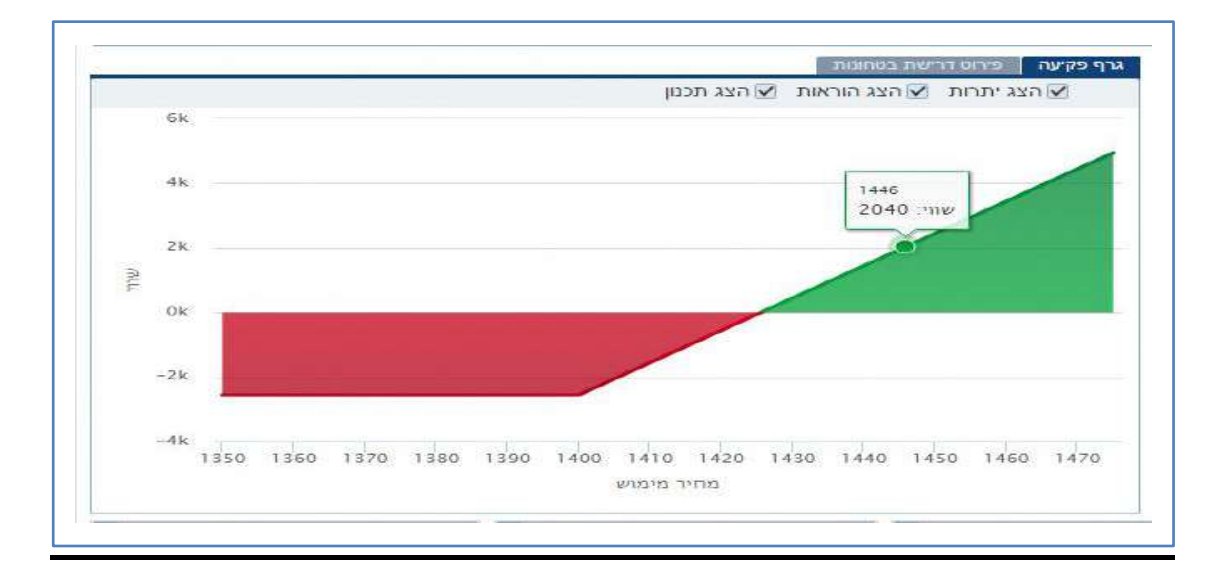

## סיכום לפקיעה<br>הצגת הפקיעות השונות לפי תאריכים וחשיפת הנגזרים הכוללת בכל פקיעה

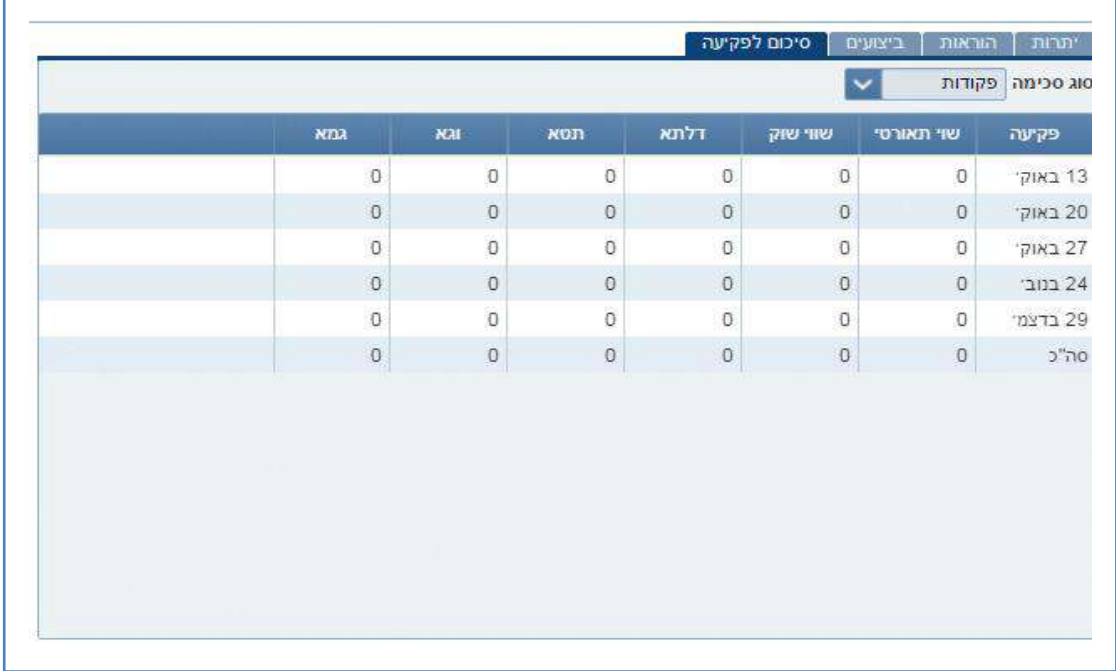

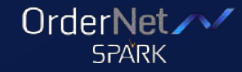

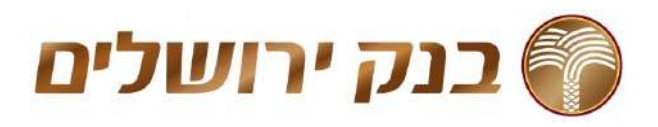

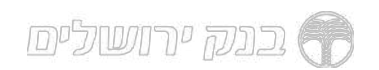

עולמות האג"חים, קרנות ותעודות סל<br>ריכזנו עבורכם מידעים על פי עולמות (נושאים) בו תוכלו להתמקד בסוגי הנייר<br>השונים. עולמות אלו יוסיפו להתעדכן ולהוסיף מידע רלוונטי ותומך החלטה

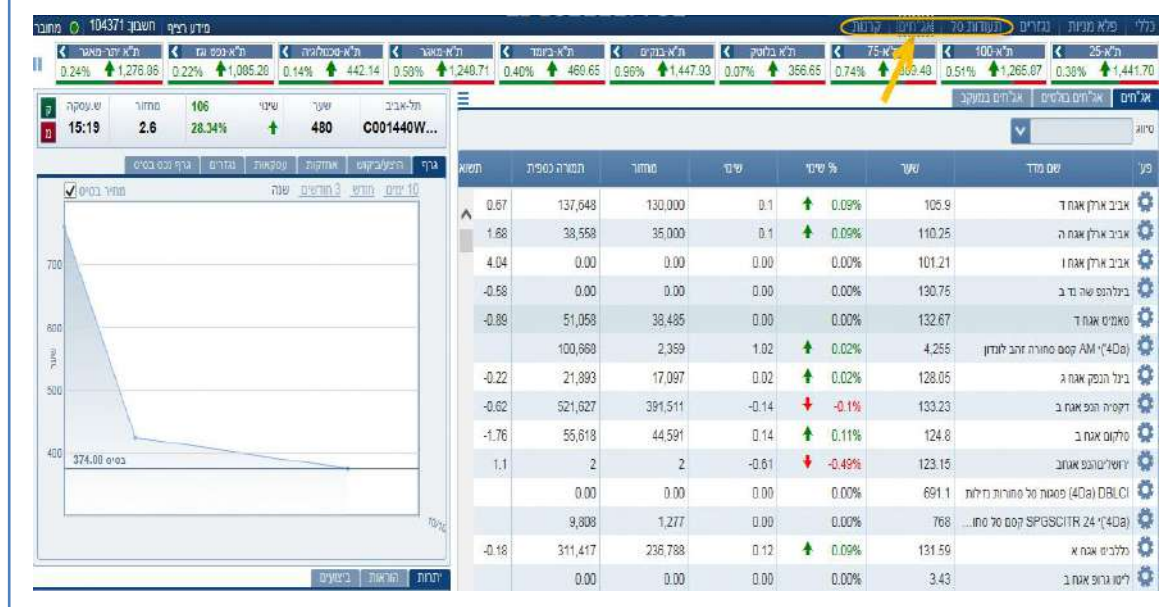

אג"ח בולטים (דוגמה לעולם האג"ח)<br>מסך חדש המרכז נתוני אג"ח לפי מדד. לחיצה על נייר תציג מידע מורחב לנייר<br>על הגרף

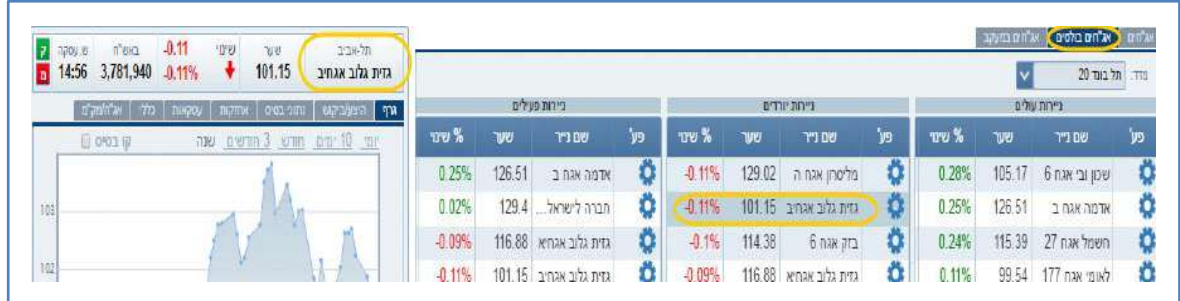

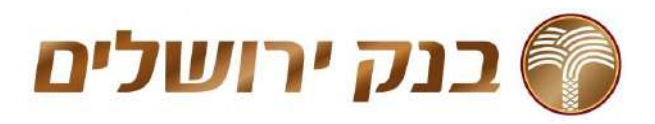

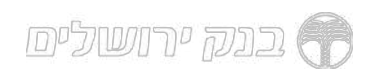

## אג"חים במעקב<br>מסך חדש המרכז רשימת אג"חים שהוגדרו למעקב

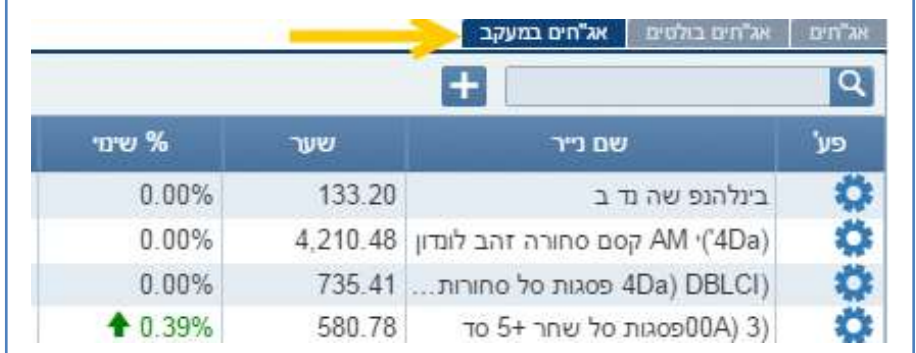

הנ"ל נכון לגבי תעודות סל וקרנות

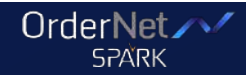